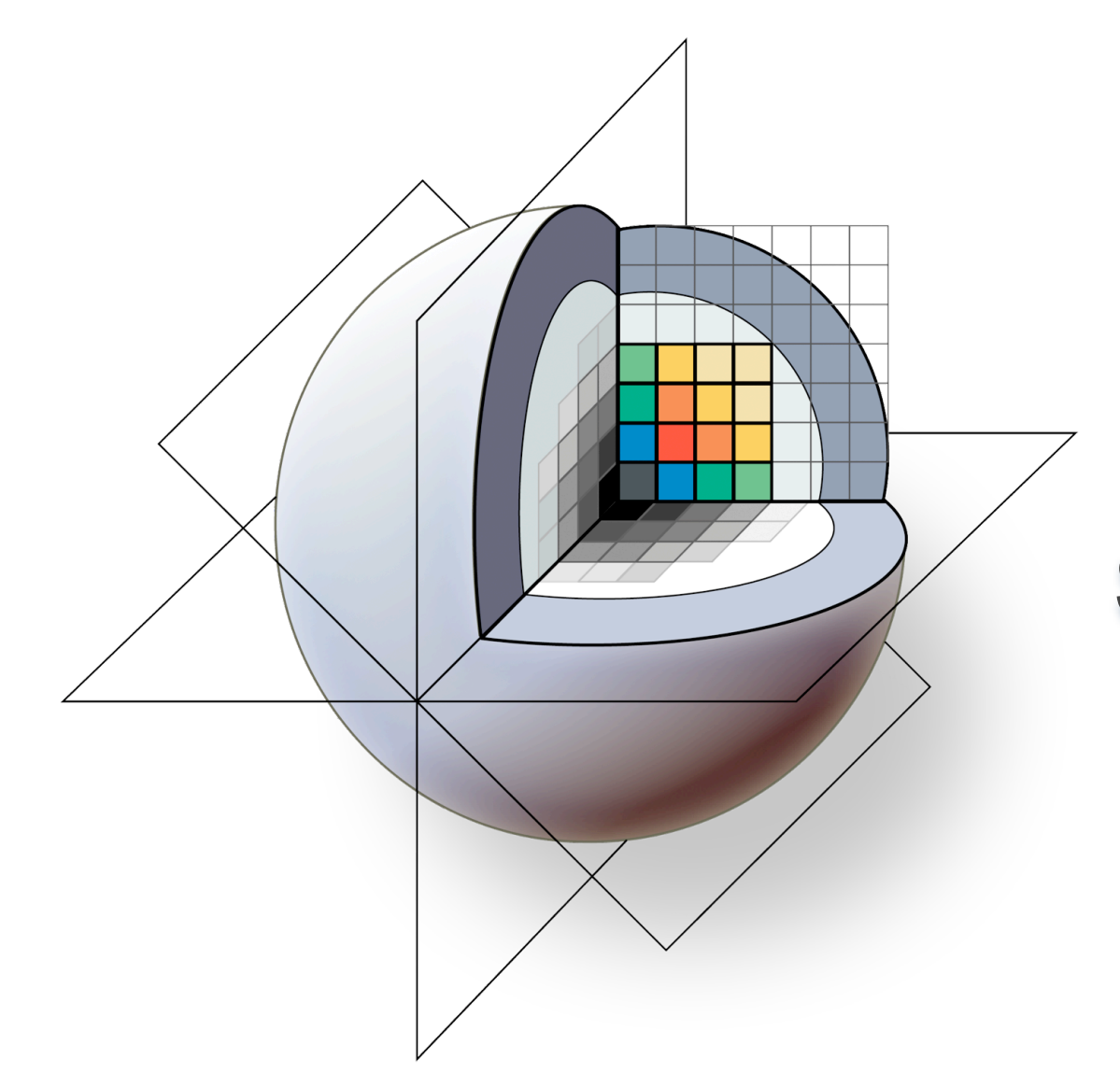

### **3D Slicer: A Free & Open Source Platform For Medical Image Analysis and Visualization**

*Brigham and Women's Hospital*

### **3D Slicer: An overview**

3D Slicer is a multi-platform, free and open source software package for visualization and medical image computing.

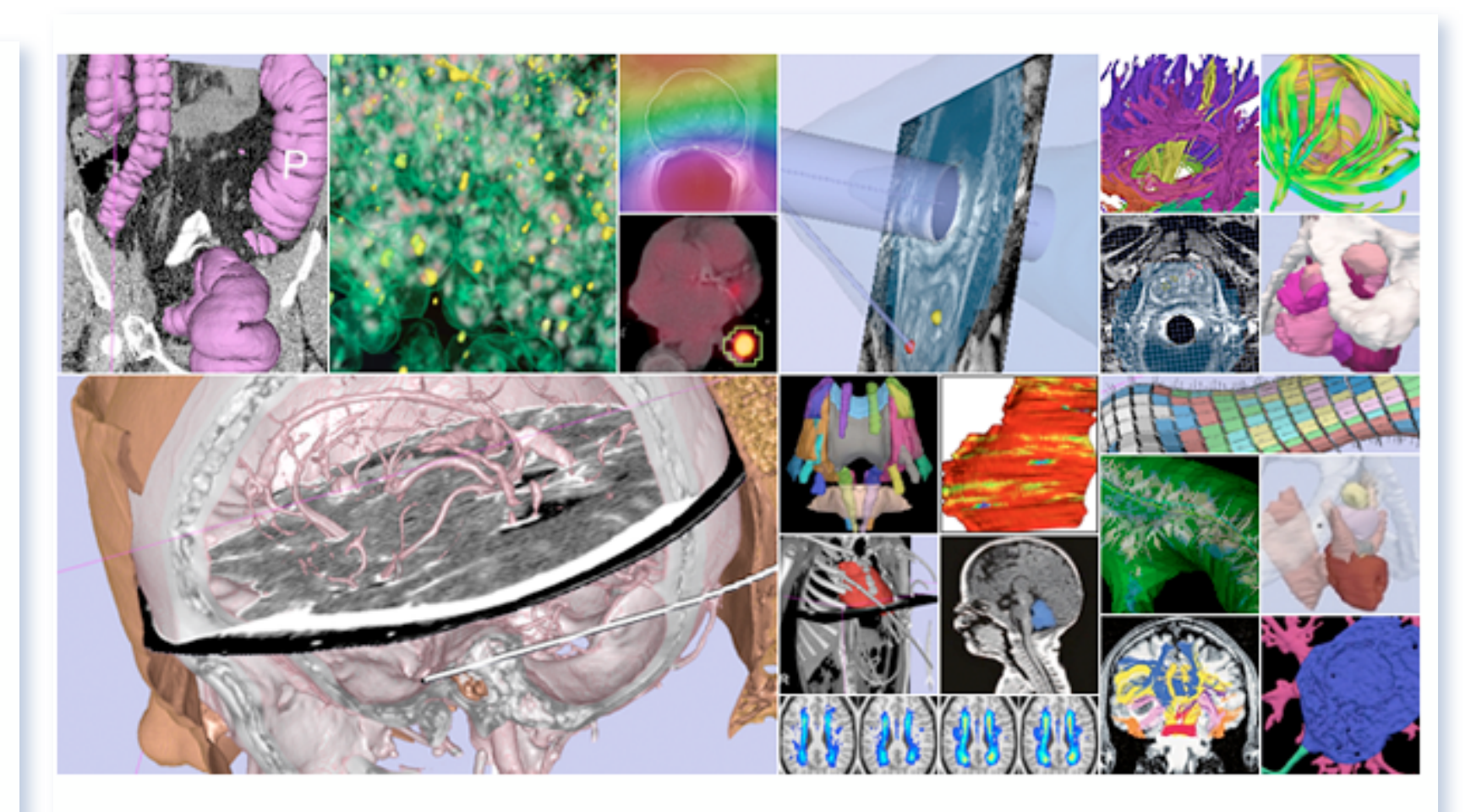

### www.slicer.org

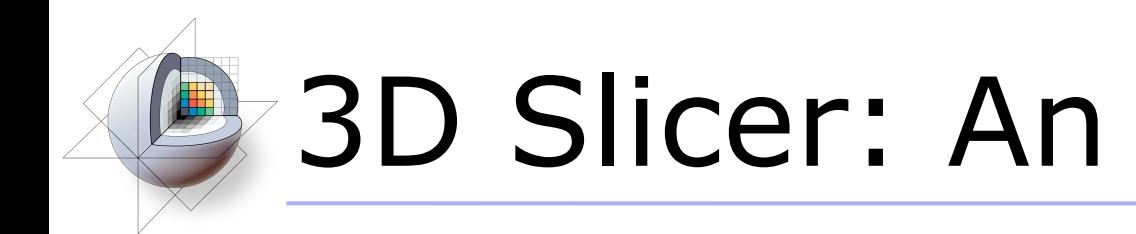

The software platform is community created for the purpose of subject specific medical image analysis and visualization. Slicer includes support for:

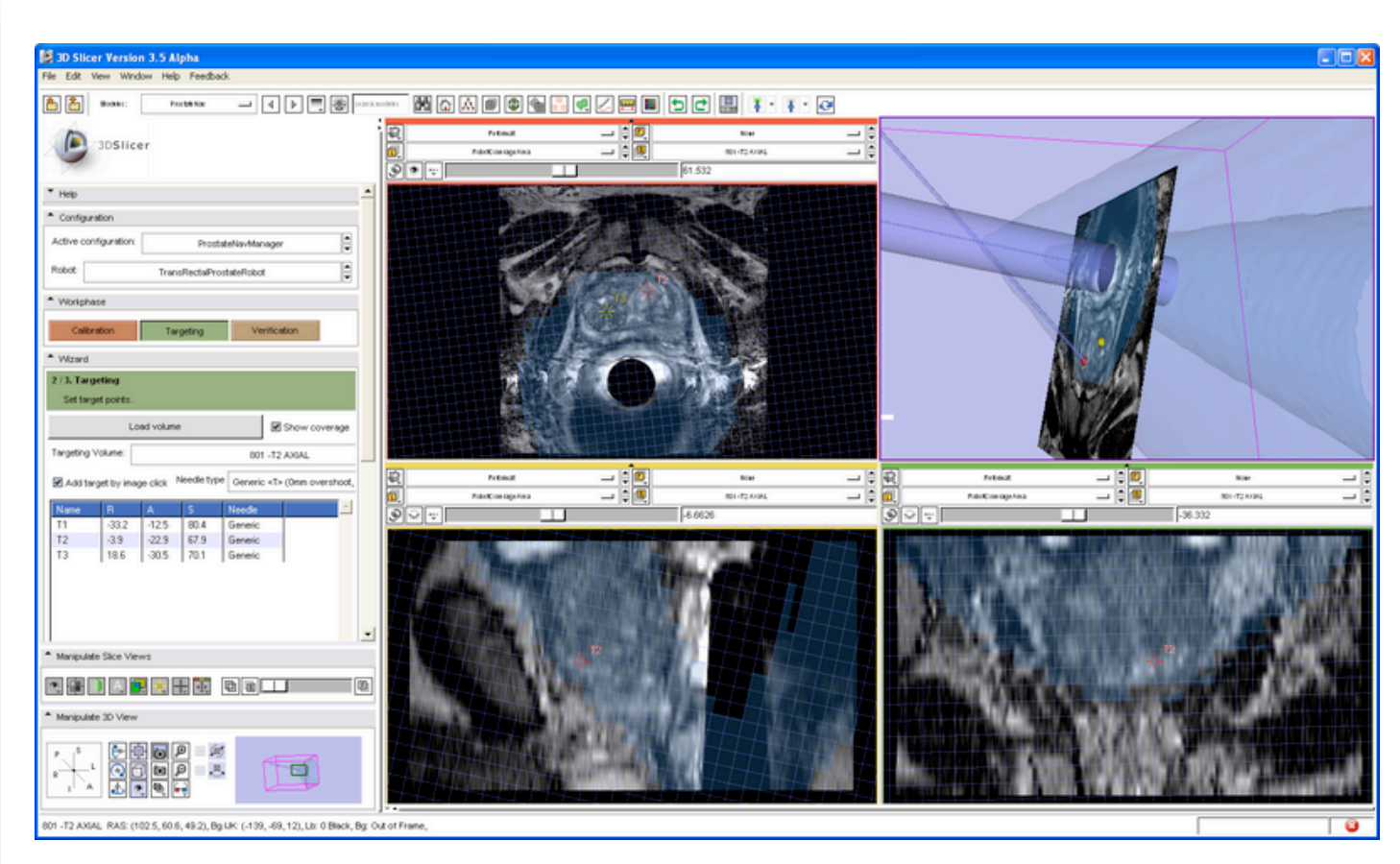

(Sample screenshot of the ProstateNav module: targeting using the transrectal robot device. Slicer3 visualizes the target planning image, target point, needle trajectory, transrectal probe, and robot coverage area.)

- Multi-modality imaging including, MRI, CT, US, nuclear medicine, and microscopy
- Multi organ from head to toe
- Bidirectional interface for devices
- Expandable and interfaced to multiple toolkits

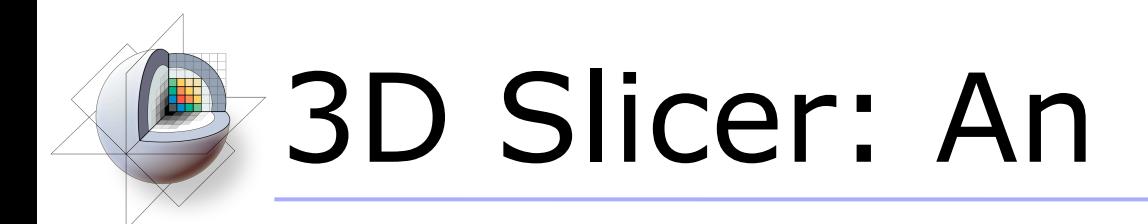

### Types of users:

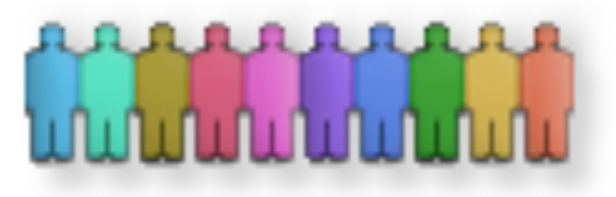

Algorithm researchers who work within 3DSlicer's development environment and with associated toolkits) • Biomedical engineers (who rely on 3DSlicer's interactive enironment and scripting capabilities) Application scientists (who use 3DSlicer as a desktop application and turnkey system)

### Core use scenarios:

- Longitudinal and multi-channel dataset analysis
- Individual and group analysis
- Real-time control and tracking in the operating theater
- Neurosurgical planning and guidance

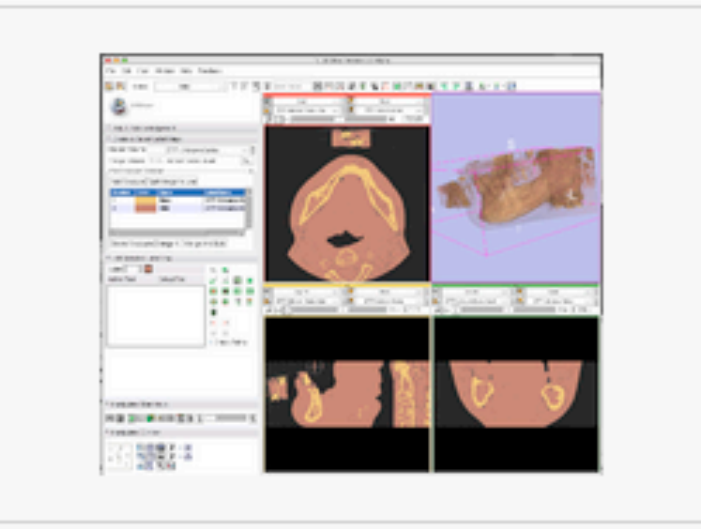

The Interactive Editor can be used to create and edit label maps for quantitative analysis and surface model generation (Steve Pieper)

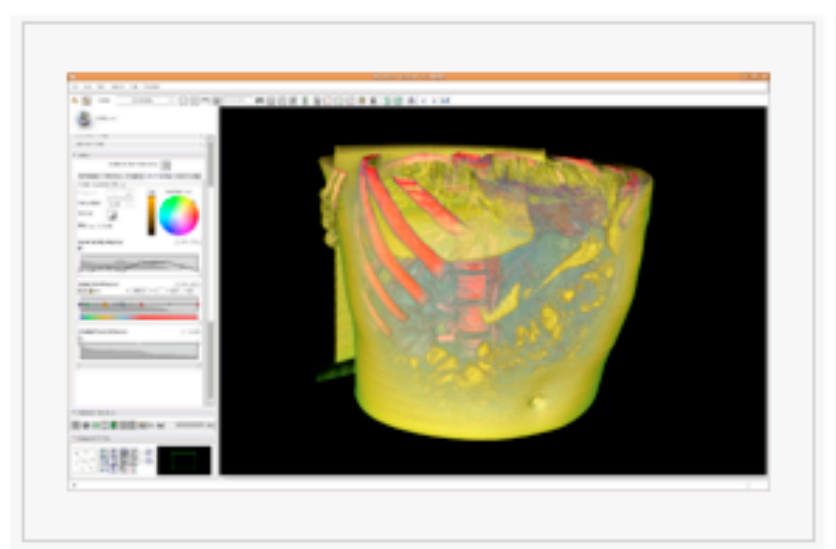

Volume Rendering (Yanling Liu, Julien Finet, Lisa Avila)

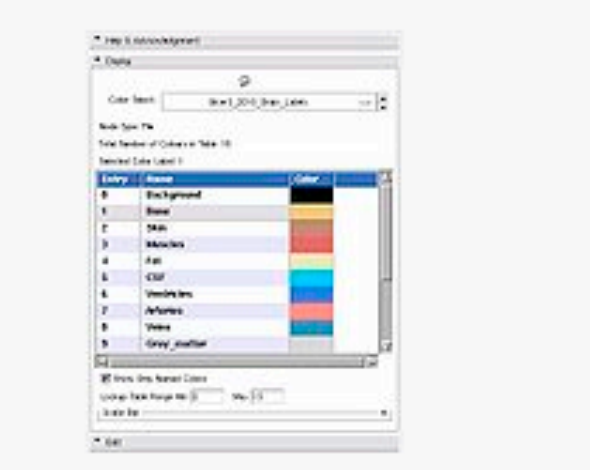

Colors (Nicole Aucoin)

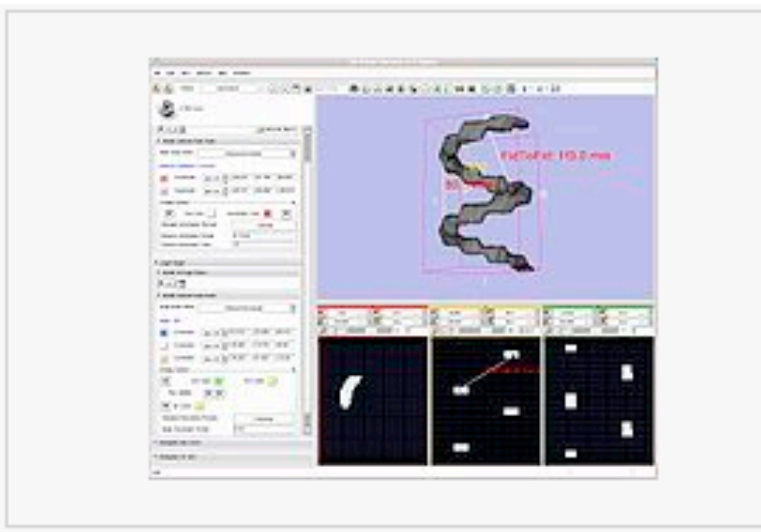

Measurements (rulers and angles) (Nicole Aucoin)

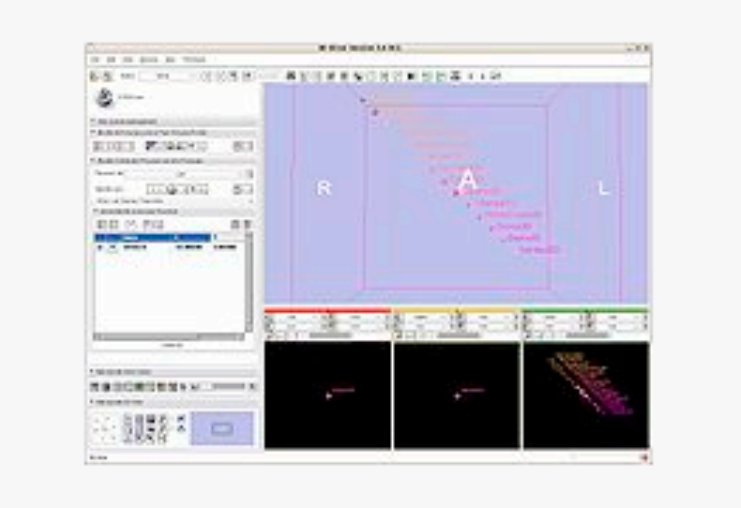

Fiducials (Nicole Aucoin)

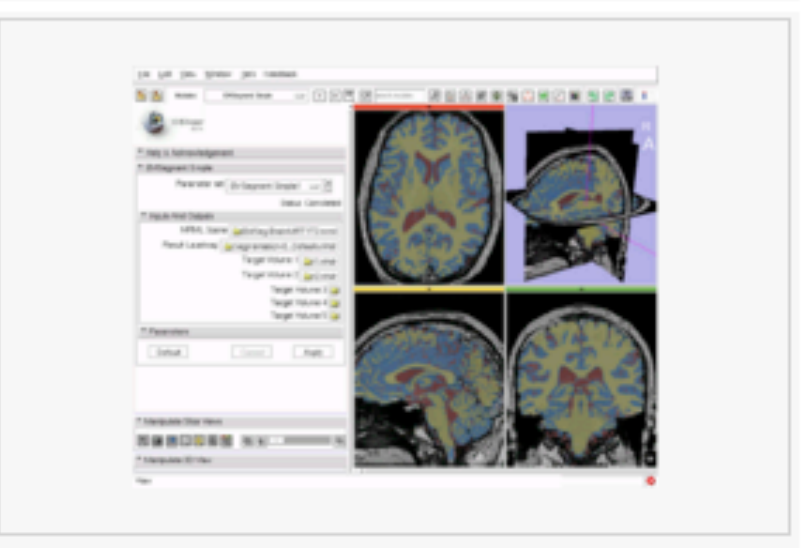

EM Segmenter, simple version (Kilian Pohl)

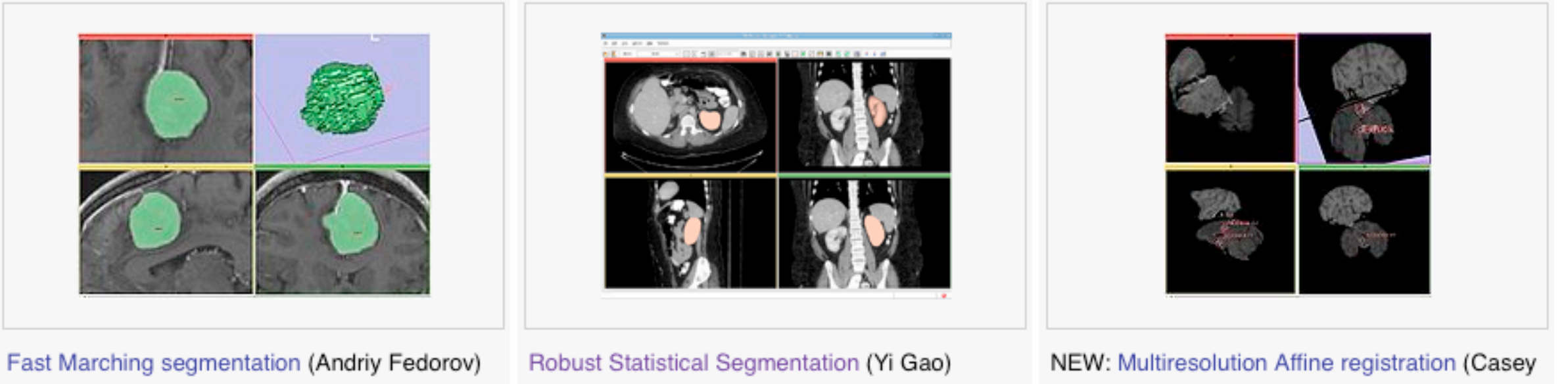

Goodlett)

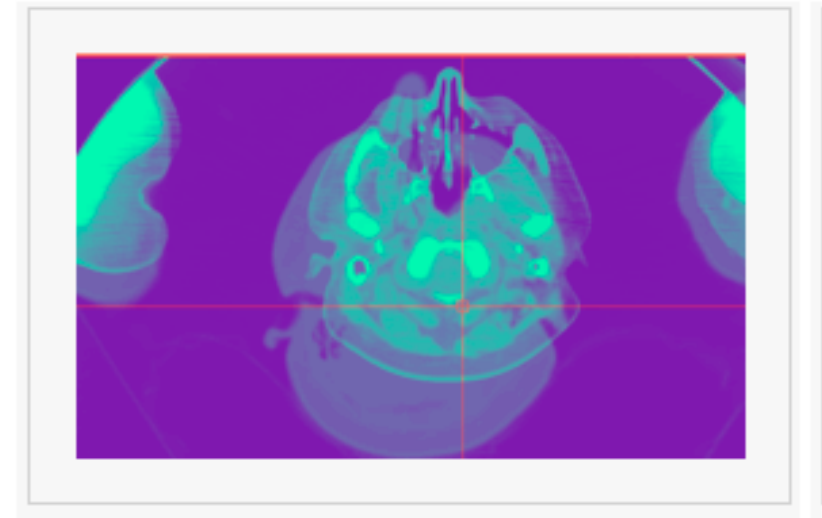

Improved: Expert Automated Registration (Casey Goodlett)

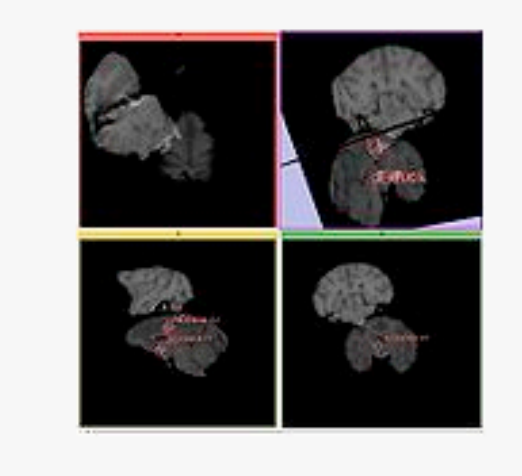

NEW: Fiducial Registration (Casey Goodlett)

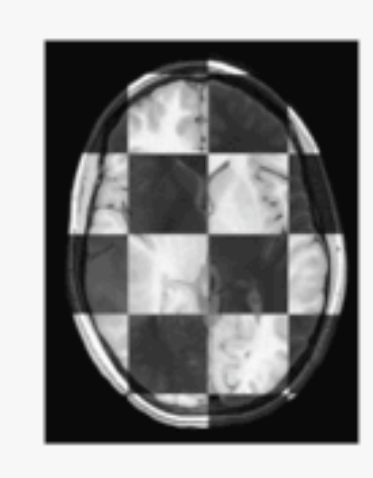

NEW: BRAINSFit Registration (Hans Johnson)

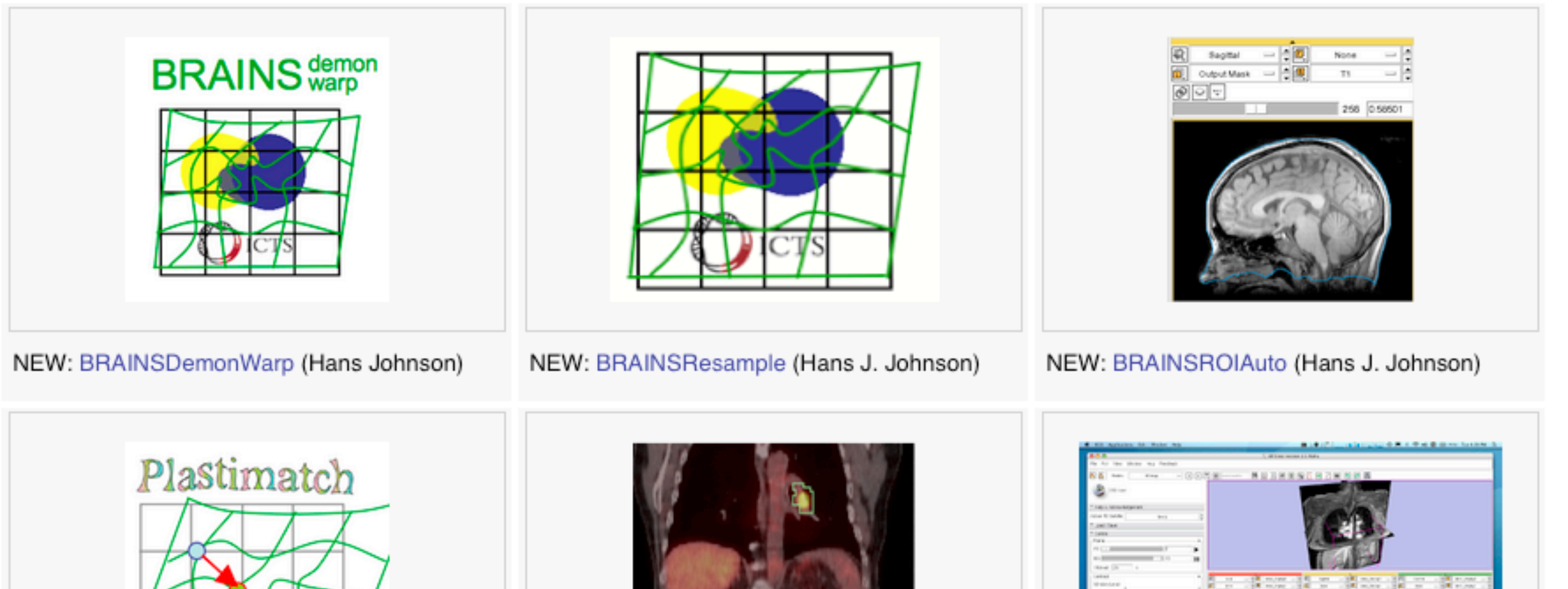

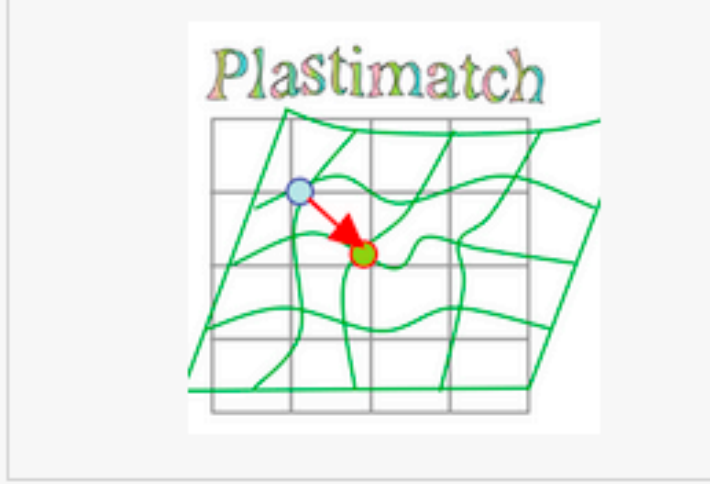

NEW: Plastimatch non-rigid registration (Greg Sharp)

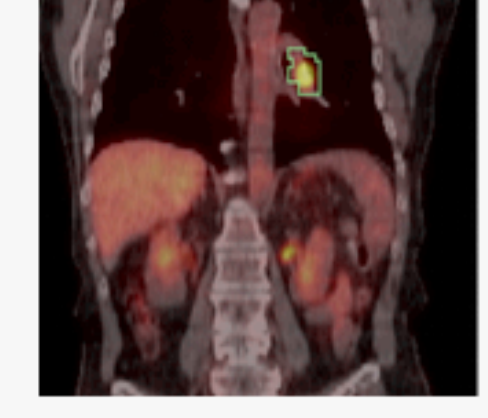

PETCTFusion (Wendy Plesniak)

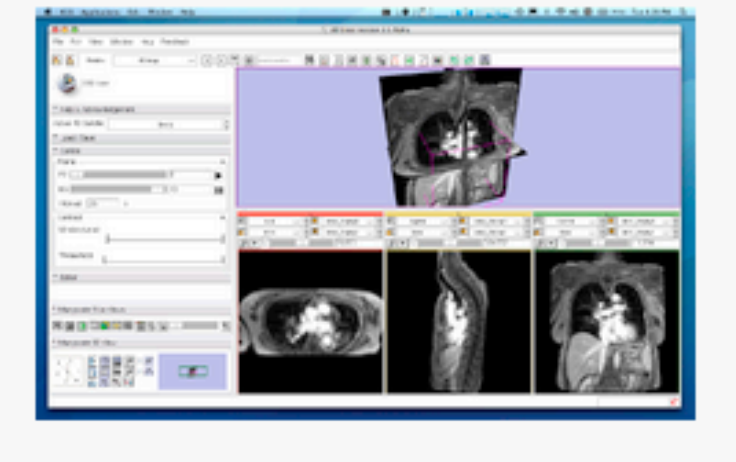

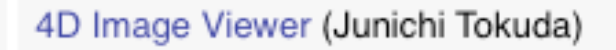

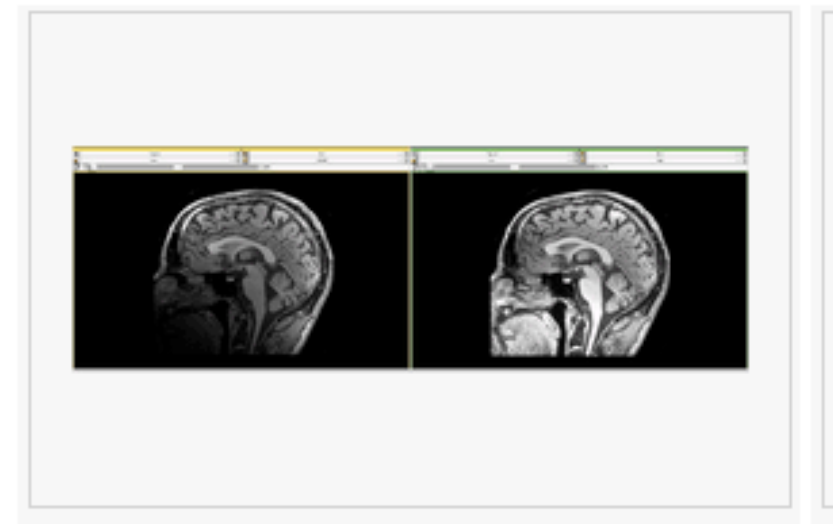

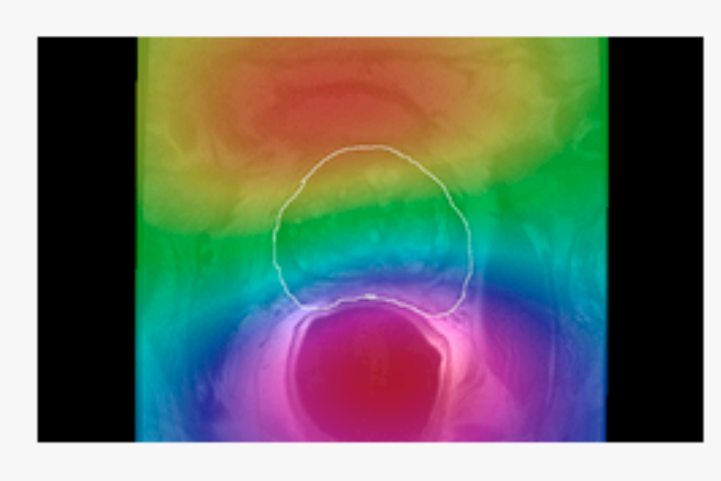

MRIBiasFieldCorrection correction of MRI intensity inhomogeneity i.e. bias field (Sylvain Jaume)

N4 Bias Field Correction (Andriy Fedorov)

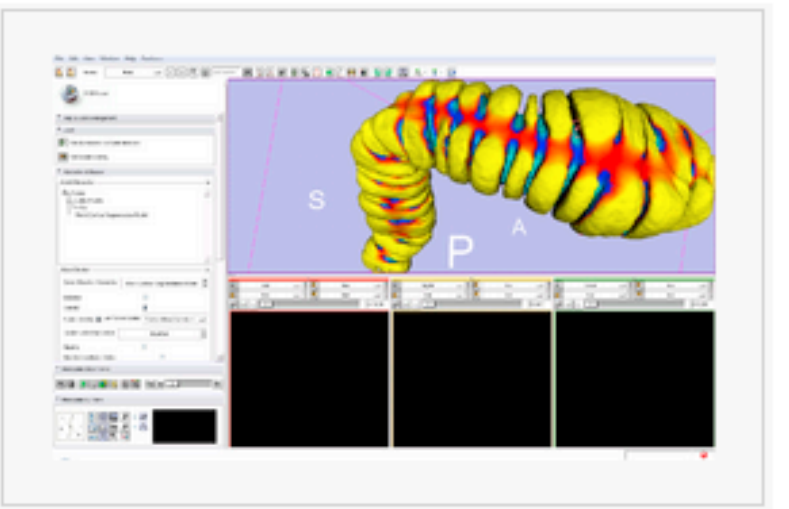

Mesh Contour Segmentation (Peter Karasev)

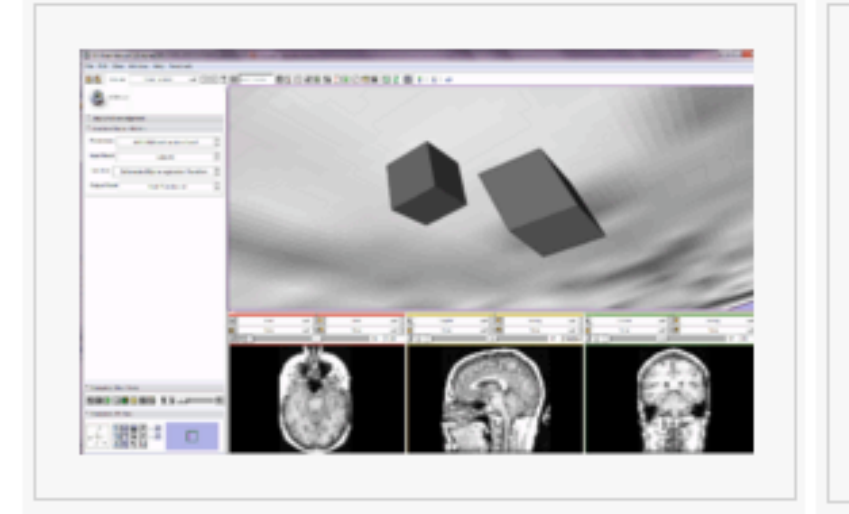

Model Transform (Alex Yarmarkovich)

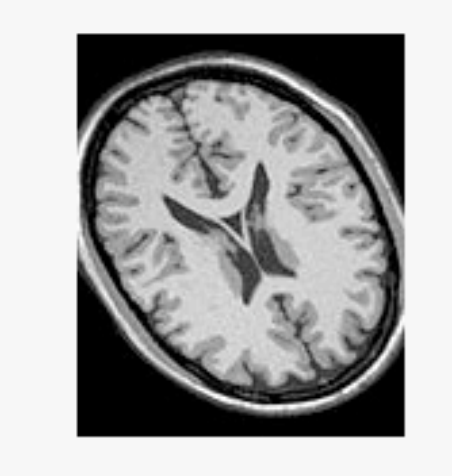

Resample Scalar/Vector/DWI Volume (Francois Budin)

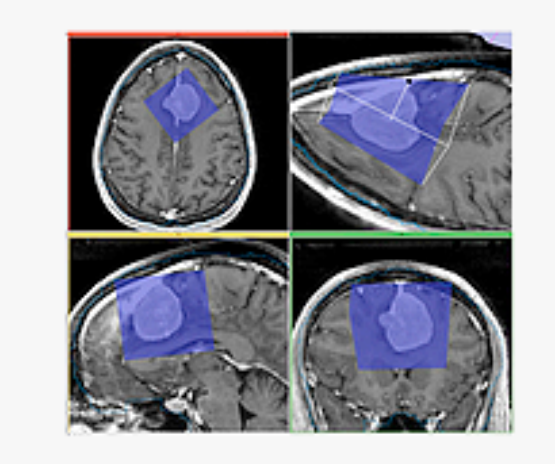

### Crop Volume (Andriy Fedorov)

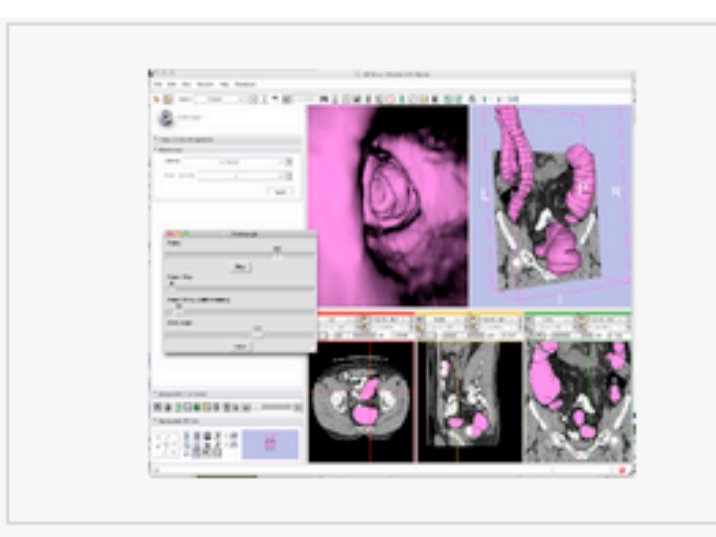

### Virtual Endoscopy (Steve Pieper)

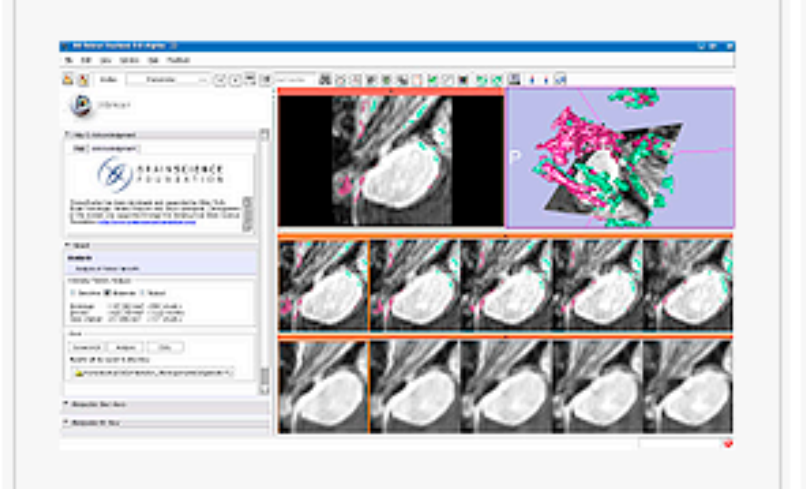

#### ChangeTracker (Andriy Fedorov)

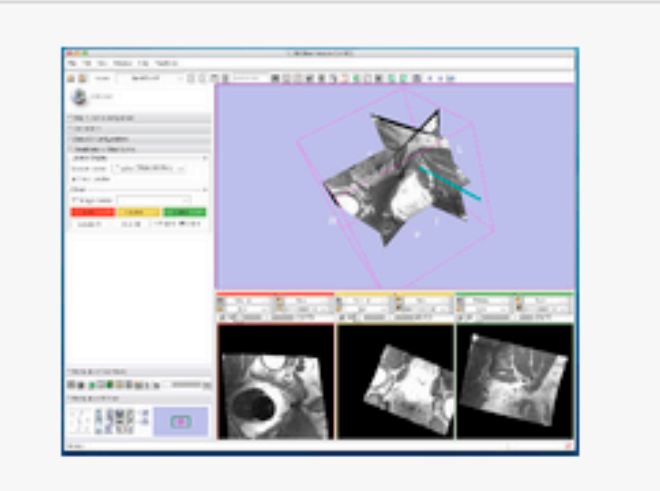

### OpenIGTLinkIF (Junichi Tokuda)

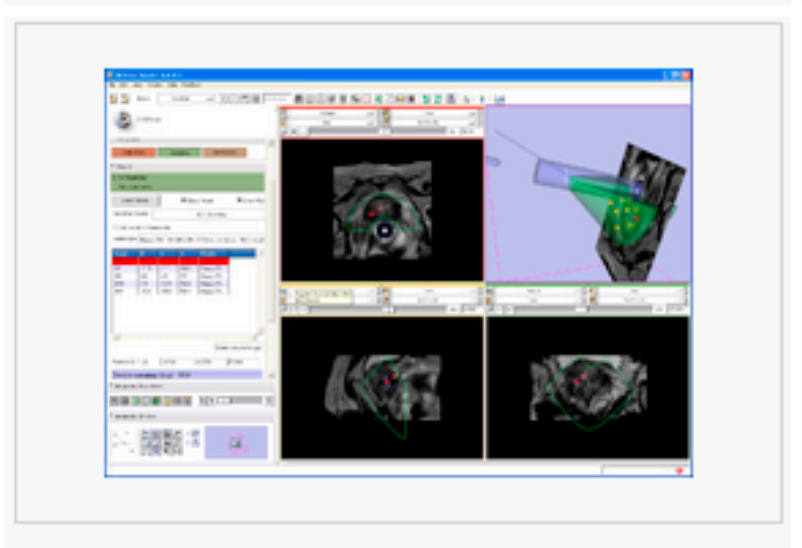

ProstateNav (Andras Lasso, Junichi Tokuda)

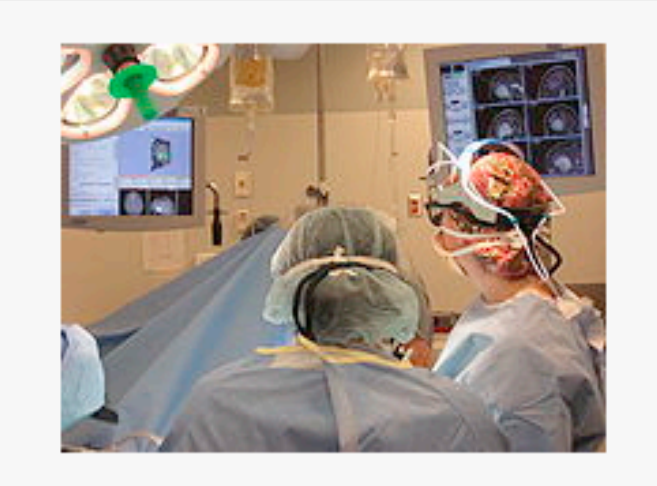

### NeuroNav (Haiying Liu)

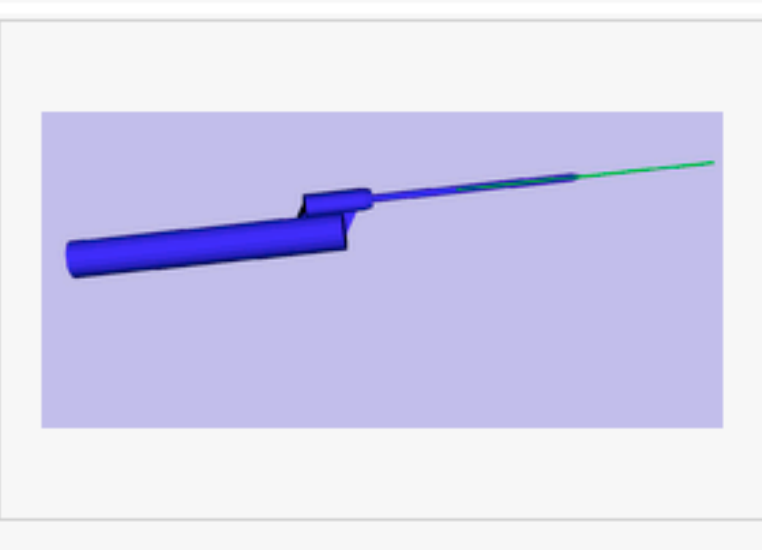

#### IGT tool selector (A. Wiles)

### 73D Slicer: Version 3.6 Extensions

The Plastimatch DICOM RT reader allows import and conversion of data in that format. (Greg Sharp)

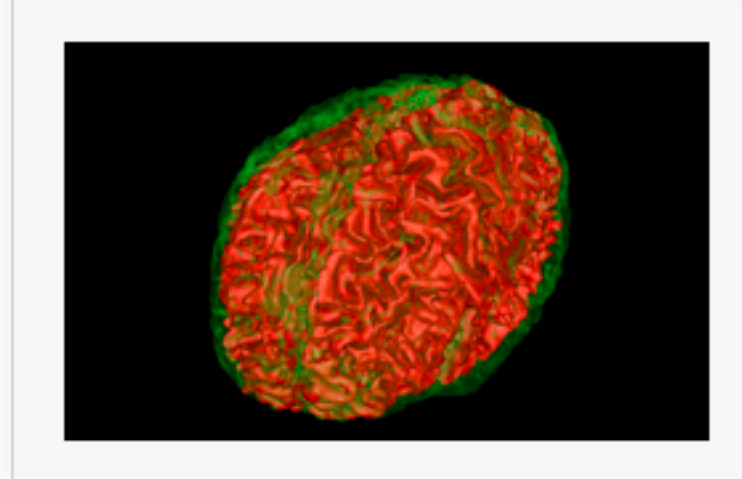

The ABC Segmenter is based on ITK EM technology.

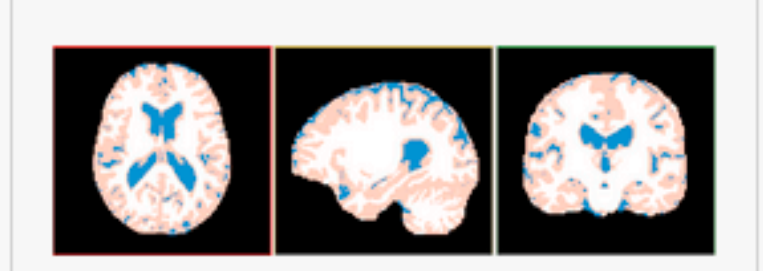

#### **Fuzzy segmentation**

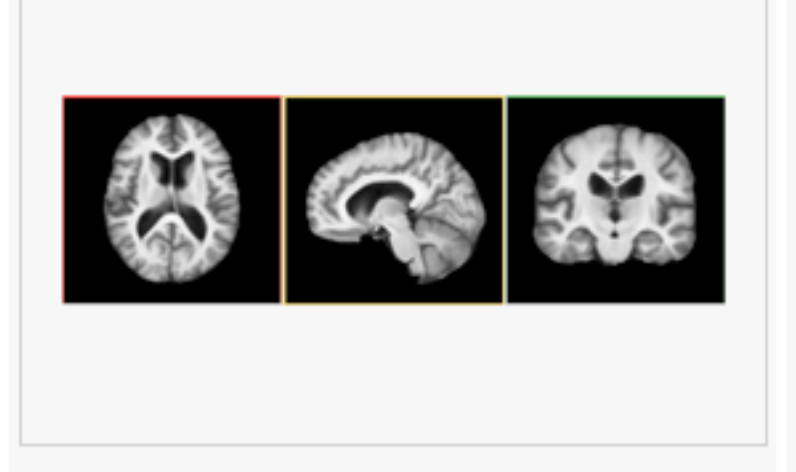

Hammer Registration can be used to build statistical brain atlases

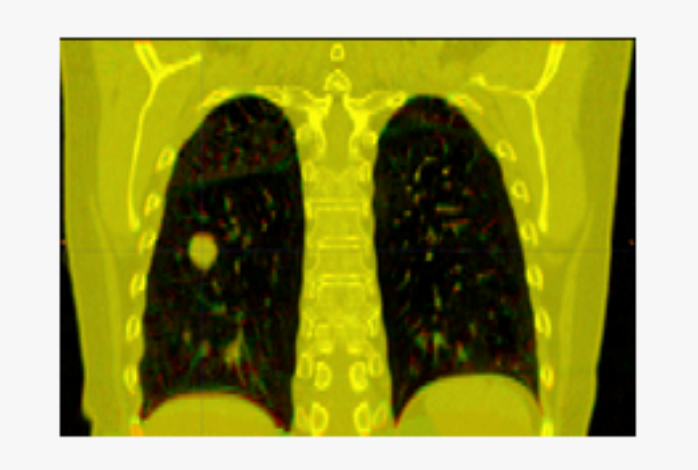

Plastimatch non-rigid registration (Greg Sharp)

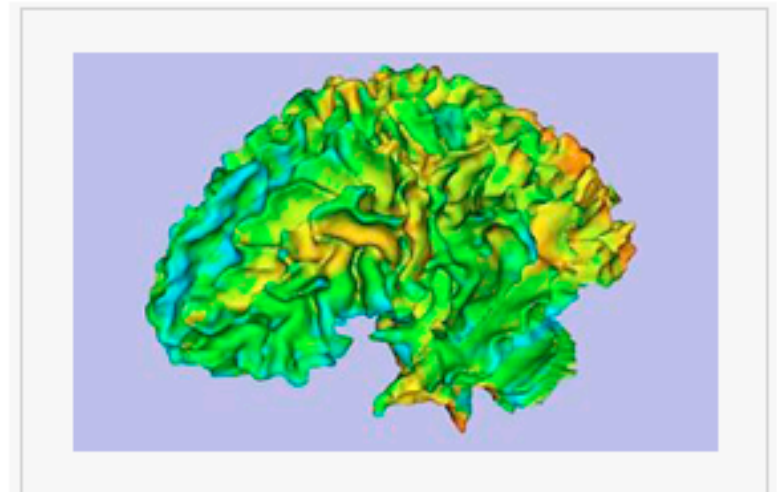

Arctic wizard (Automatic Regional Cortical ThICkness)

### 73D Slicer: Version 3.6 Extensions

۸ **Fig 13** 

臓科 □

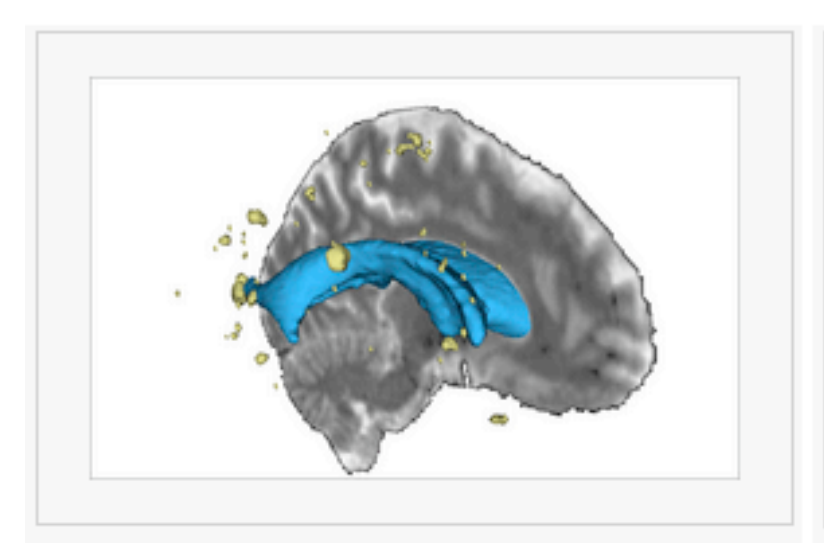

Lupus white matter lesions segmentation (Jeremy Bockholt, Mark Scully)

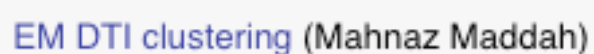

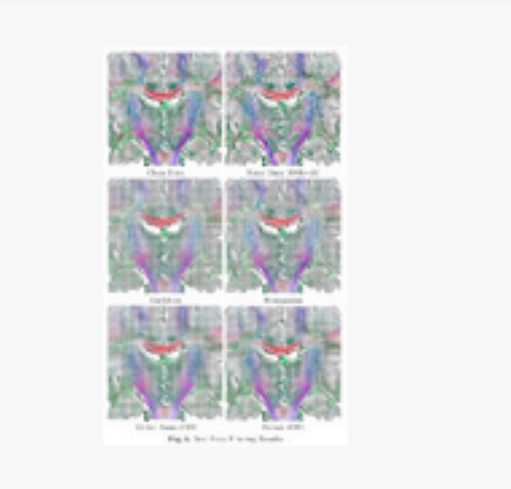

 $\frac{1}{2}$ **REGIONERSCHLIN**  $-6008 -$ **D** 

The FourD Analysis module was designed for time series analysis (Junichi Takuda)

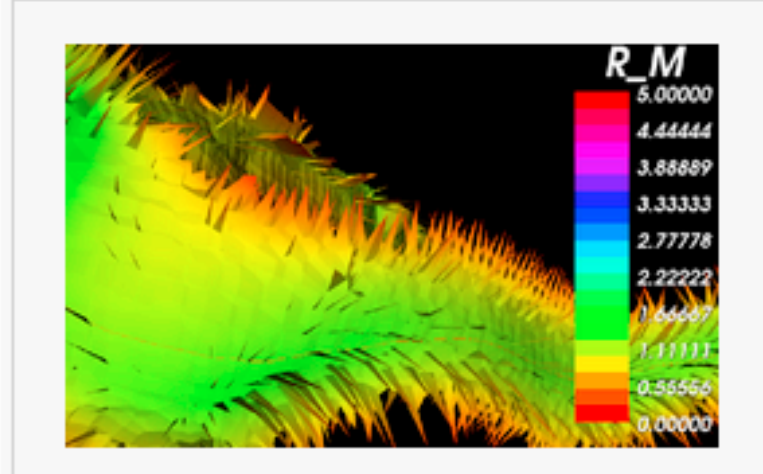

**ROBERT ET LES** 

Centerline extraction using Voronoi diagrams (Luca Antiga, Daniel Haehn)

Rician Noise Filter for noise removal in DWI data

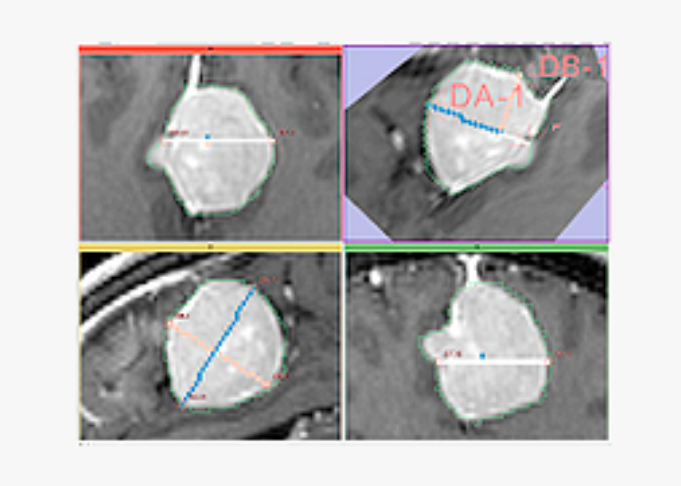

Label diameter estimation (Andriy Fedorov)

# 3D Slicer: What extensions afford...

- Keep the base package "lean and mean"
- Modules have individual identity
	- Per-module web site, svn, downloads, mailing lists, wiki…
- Users can assemble their own set of tools
	- Customized 'Bundles' by task or application
- Easy to download compatible extensions
	- Analogous to Firefox extensions
	- Integrate extension builds into developer/nightly/ release processs
- NITRC Supplement to NA-MIC providing additional infrastructure (Neuroimaging Informatics Tools and Resources Clearinghouse)
	- NITRC can host neuroimaging projects (gforge implementation)

## **8** 3D Slicer: Integration options

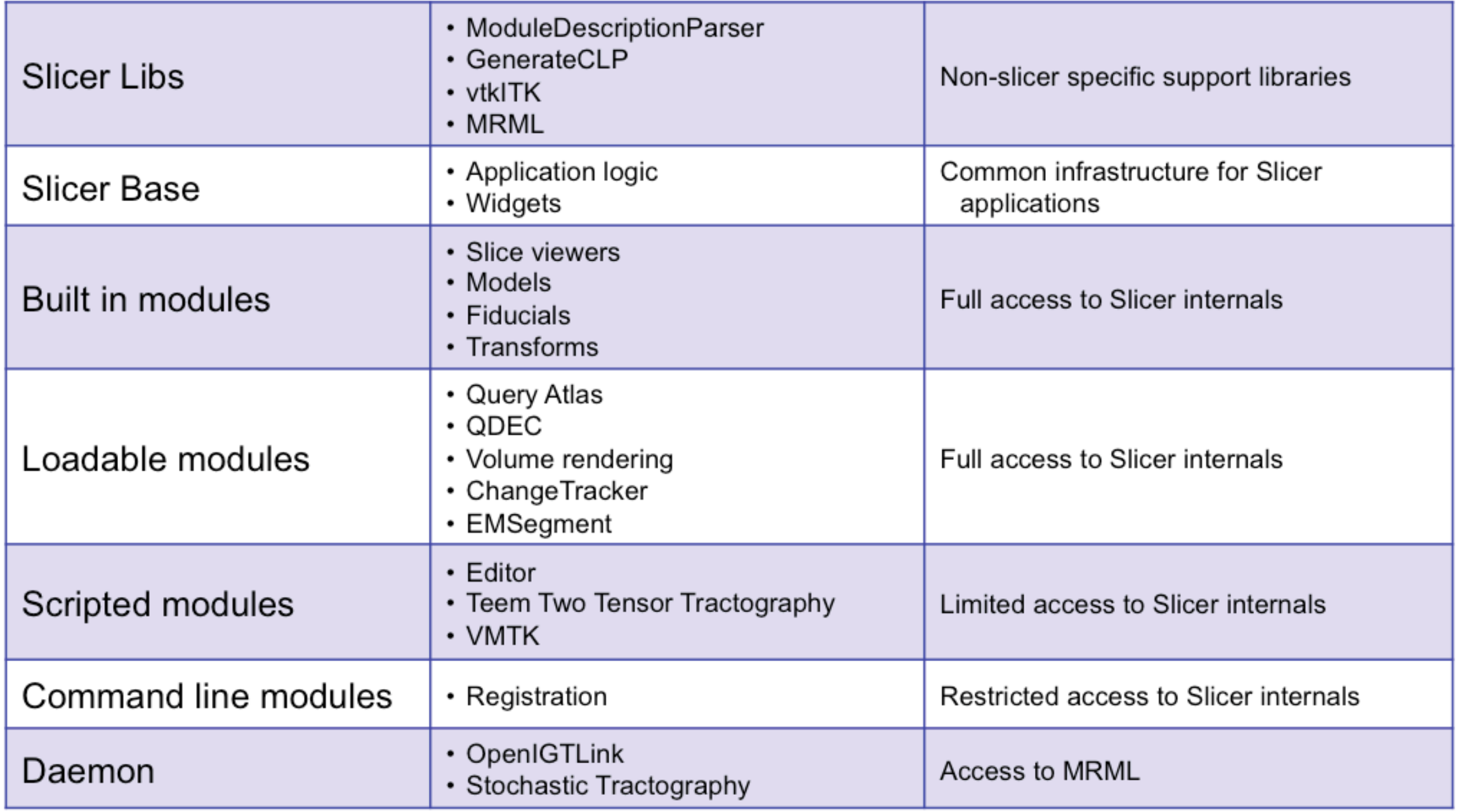

### 3D Slicer: Application

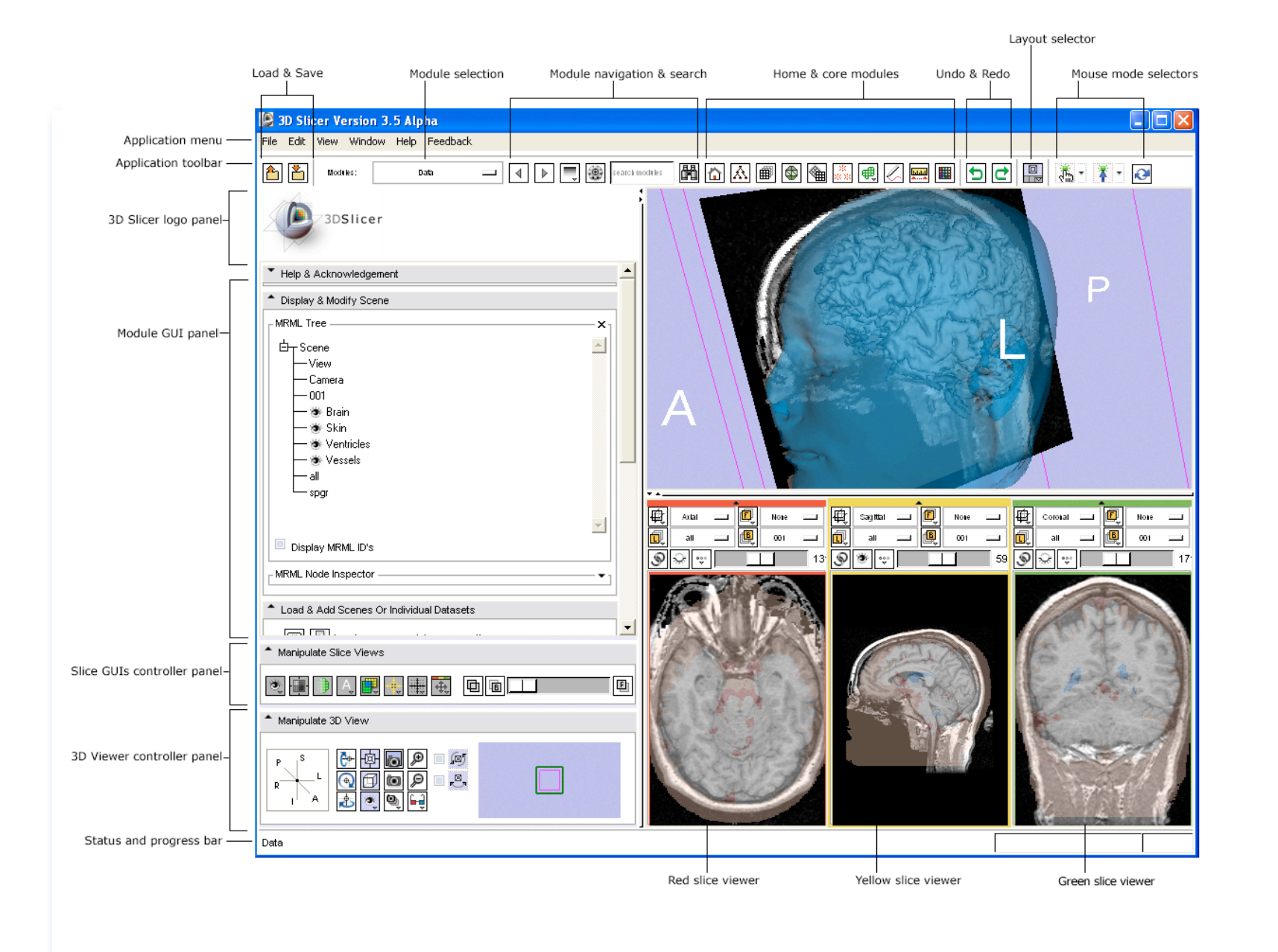

### **User-centered design:**

- User guidance and feedback incorporated into design process where possible
- KWWidgets-based thin GUI layer
- Presentation layer independent of application logic & state
- Architecture supports scripting and command-line use

# 3D Slicer: Quick Start for New Users

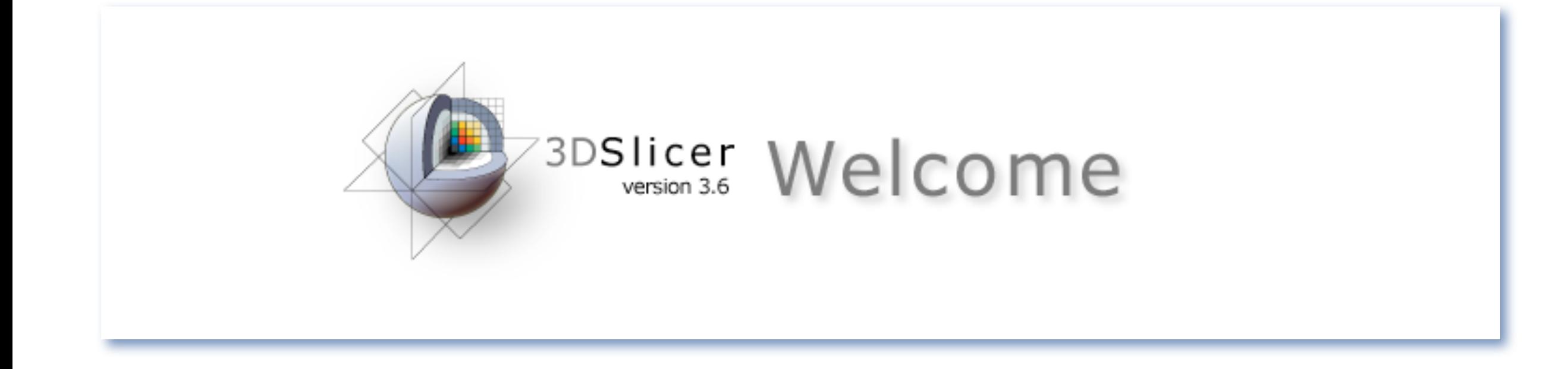

Greetings and guidance from Slicer's Welcome Module

### **Default start-up module for new users:**

- Brief friendly overview of the application interface
- Describes core modules
- Describes basic data loading and saving
- Provides tips for adjusting data display
- Describes how to change layouts
- Points users to more detailed resources
- and more...

### 3D Slicer: Advanced Visualization in Use

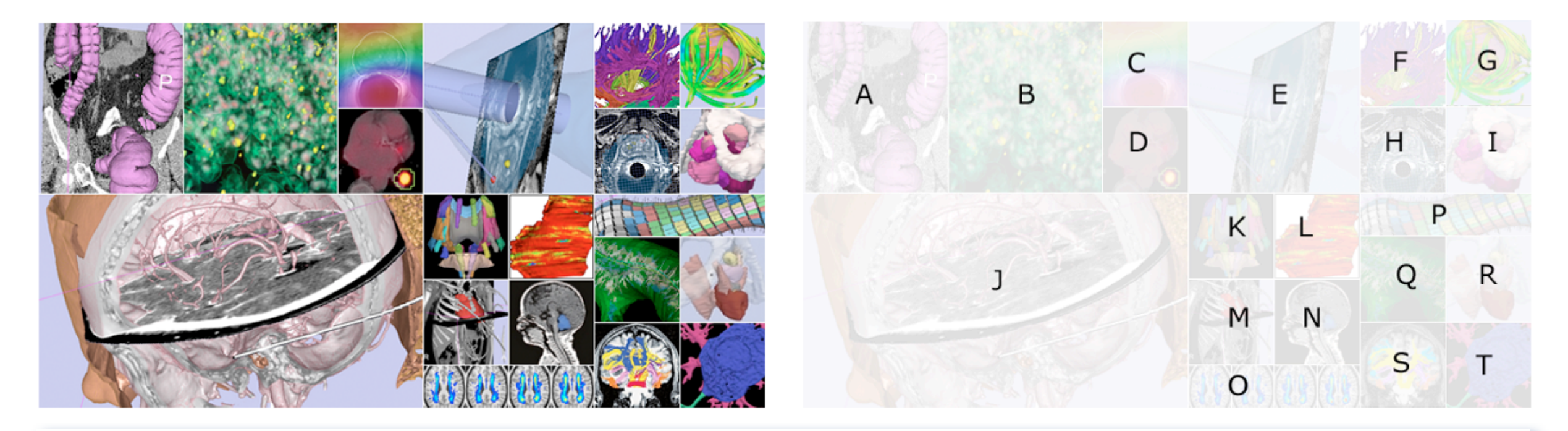

**A** Example endoscopy session for virtual colonoscopy (CT colonography) in Slicer's Endoscopy Module.

**B** Volume rendering on multi-channel confocal microscopy image in Slicer's Volume Rendering Module.

**C** Example of recovered bias field computed with Slicer's N4ITKBiasFieldCorrection Module.

**D** Example PET/CT visualization in 3D Slicer's PETCT Fusion Module.

**E** [Queens Roadmap Project](http://www.na-mic.org/Wiki/index.php/DBP2:JHU:Roadmap) (Transrectal MRI-guided robotic prostate biopsy)

**F** O'Donnell L., Westin C-F. [High-Dimensional White Matter Atlas Generation and Group Analysis.](http://www.slicer.org/publications/item/view/42) Int Conf Med Image Comput Comput Assist Interv. 2006;9(Pt 2):243-51. [PMID: 17354778.](http://owens.mit.edu:8888/sfx_local?__char_set=utf8&id=pmid:17354778&sid=libx%3Amit&genre=article)

**G** Interactive seeding of DTI fiber tracts using vertices of a model in 3D Slicer's Fiducial Seeding Module.

**H** [Queens Roadmap Project](http://www.na-mic.org/Wiki/index.php/DBP2:JHU:Roadmap) (Transrectal MRI-guided robotic prostate biopsy)

I Margulies R.U., Hsu Y., Kearney R., Stein T., Umek W.H., DeLancey J.O.L. [Appearance of the Levator Ani Muscle Subdivisions in Magnetic Resonance Images.](http://www.slicer.org/publications/item/view/616) Obstet Gynecol. 2006 May;107(5):1064-9. PMID: [16648412](http://owens.mit.edu:8888/sfx_local?__char_set=utf8&id=pmid:16648412&sid=libx%3Amit&genre=article). PMCID: PMC1479224.

**J** An example of fast hardware accelerated volume rendering with VTK version 5.6, available in Slicer 3.6.

**K** Maddah M., Zollei L., Grimson W.E.L., Westin C-F., Wells III W.M. [A Mathematical Framework for Incorporating Anatomical Knowledge in DT-MRI Analysis.](http://www.slicer.org/publications/item/view/1407) Proceedings of the 5th IEEE International Symposium on Biomedical Imaging: From Nano to Macro 2008; 4543943: 105–108. [PMID: 19212449.](http://owens.mit.edu:8888/sfx_local?__char_set=utf8&id=pmid:19212449&sid=libx%3Amit&genre=article) PMCID: PMC2638065.

L Jayender J., Patel R., Michaud G., Hata N. [Optimal Transseptal Puncture Location for Robot Assisted Left Atrial Catheter Ablation.](http://www.slicer.org/publications/item/view/1744) Int Conf Med Image Comput Comput Assist Interv. 2009;12(Pt 1):1-8. PMID: [20425964](http://owens.mit.edu:8888/sfx_local?__char_set=utf8&id=pmid:20425964&sid=libx%3Amit&genre=article).

**M** Cardiac segmentation and CT Volume Rendering, February 2008 using data and segmentations from collaboration with Boston Children's Hospital Pediatric Cardiology.

**N** Limperopoulos C., Soul J.S., Gauvreau K., Huppi P.S., Warfield S.K., Bassan H., Robertson R.L., Volpe J.J., du Plessis A.J. [Late Gestation Cerebellar Growth Is Rapid and Impeded by Premature Birth.](http://www.slicer.org/publications/item/view/106) Pediatrics. 2005 Mar;115(3):688-95. [PMID: 15741373.](http://owens.mit.edu:8888/sfx_local?__char_set=utf8&id=pmid:15741373&sid=libx%3Amit&genre=article)

**O** Moscufo N., Guttmann C.R.G., Meier D., Csapo I., Hildenbrand P.G., Healy B., Schmidt J., Wolfson L. [Brain Regional Lesion Burden and Impaired Mobility in the Elderly.](http://www.slicer.org/publications/item/view/1732) Neurobiol Aging. 2009 May 8. [PMID:](http://owens.mit.edu:8888/sfx_local?__char_set=utf8&id=pmid:19428145&sid=libx%3Amit&genre=article)  [19428145](http://owens.mit.edu:8888/sfx_local?__char_set=utf8&id=pmid:19428145&sid=libx%3Amit&genre=article).

**P** [NA-MIC NCBC Collaboration: Automated FE Mesh Development](http://www.na-mic.org/Wiki/index.php/NA-MIC_NCBC_Collaboration:Automated_FE_Mesh_Development)

**Q** Close-up of centerline extraction of coronary arteries computed by Slicer's VMTKCenterlines module.

**R** Margulies R.U., Hsu Y., Kearney R., Stein T., Umek W.H., DeLancey J.O.L. [Appearance of the Levator Ani Muscle Subdivisions in Magnetic Resonance Images.](http://www.slicer.org/publications/item/view/616) Obstet Gynecol. 2006 May;107(5):1064-9. [PMID:](http://owens.mit.edu:8888/sfx_local?__char_set=utf8&id=pmid:16648412&sid=libx%3Amit&genre=article)  [16648412](http://owens.mit.edu:8888/sfx_local?__char_set=utf8&id=pmid:16648412&sid=libx%3Amit&genre=article). PMCID: PMC1479224.

**S** Tharin S., Golby A.J. [Functional Brain Mapping and Its Applications to Neurosurgery.](http://www.slicer.org/publications/item/view/327) Neurosurgery. 2007 Apr;60(4 Suppl 2):185-201; discussion 201-2. [PMID: 17415154.](http://owens.mit.edu:8888/sfx_local?__char_set=utf8&id=pmid:17415154&sid=libx%3Amit&genre=article)

**T** Lindig T.M., Kumar V., Kikinis R., Pieper S., Schrödl F., Neuhuber W.L., Brehmer A. [Spiny Versus Stubby: 3D Reconstruction of Human Myenteric \(type I\) Neurons.](http://www.slicer.org/publications/item/view/1519) Histochem Cell Biol. 2009 Jan;131(1):1-12. [PMID: 18807064.](http://owens.mit.edu:8888/sfx_local?__char_set=utf8&id=pmid:18807064&sid=libx%3Amit&genre=article) PMCID: PMC2756529.

## 3D Slicer: Interactive Editor

### Tools for manual segmentation & model building

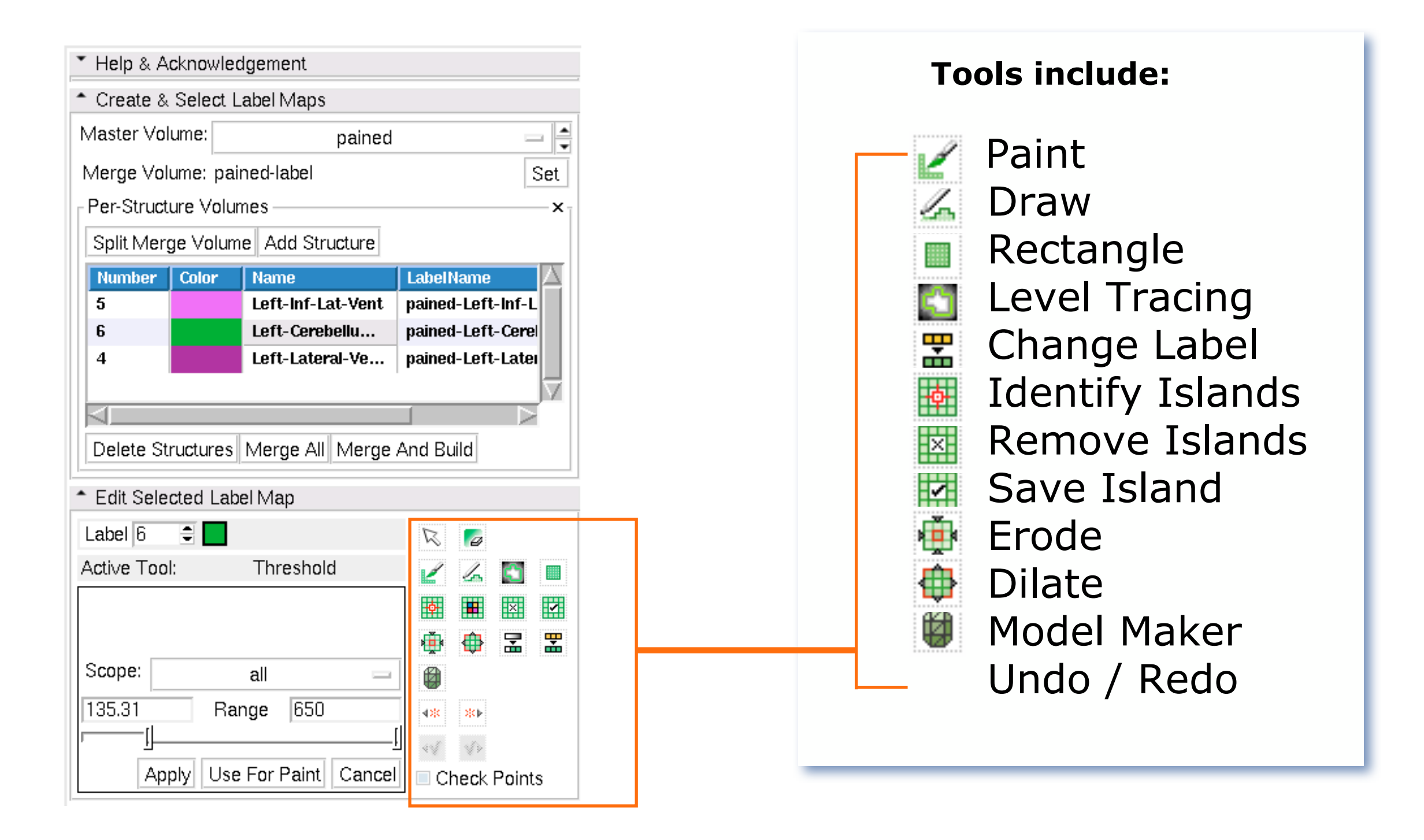

## **B** 3D Slicer: Interactive Editor

### Tools for manual segmentation & model building

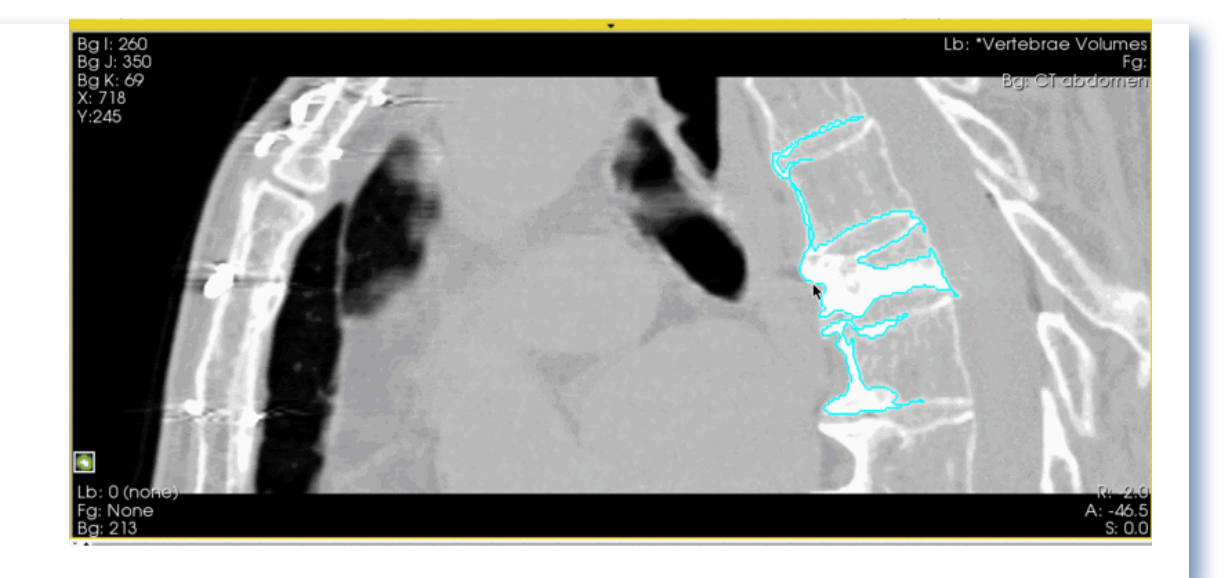

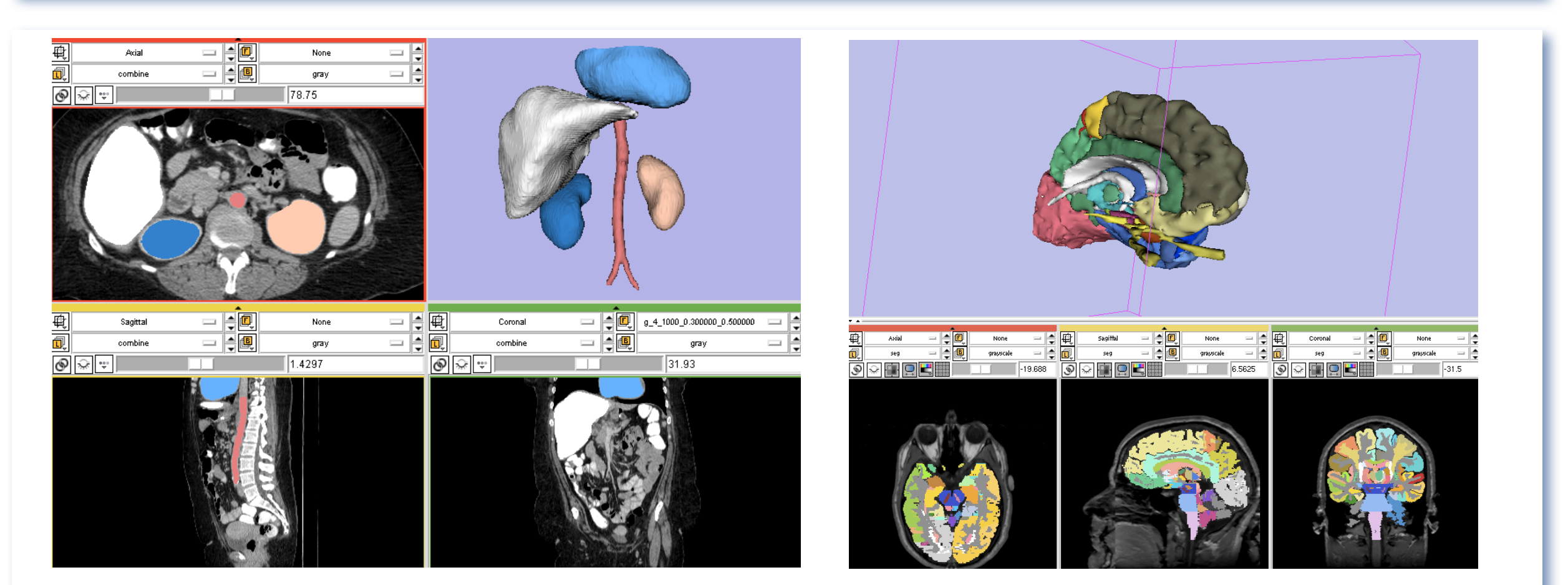

## **B** 3D Slicer: Tractography Tools

Deterministic tractography result produced with the [Label Seeding](http://www.slicer.org/slicerWiki/index.php/Modules:ROISeeding-Documentation-3.6) or **Fiducial Seeding** modules.

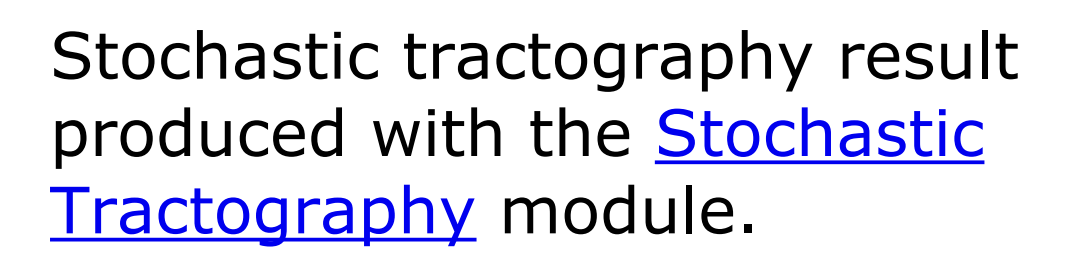

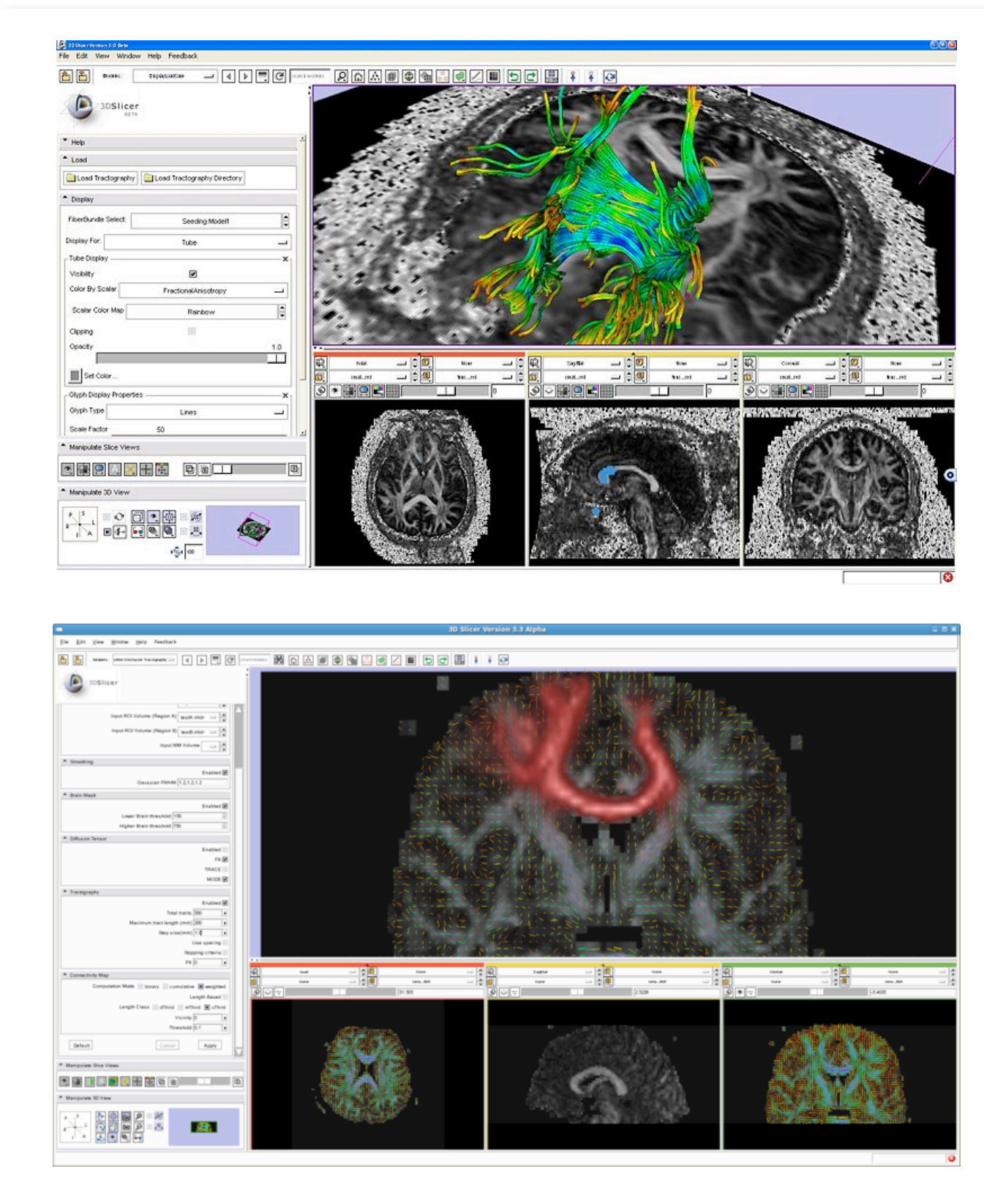

## **2** 3D Slicer: Tractography Tools

### Seeding tracks interactively generated from fiducial markers.

### Seeding tracks from models.

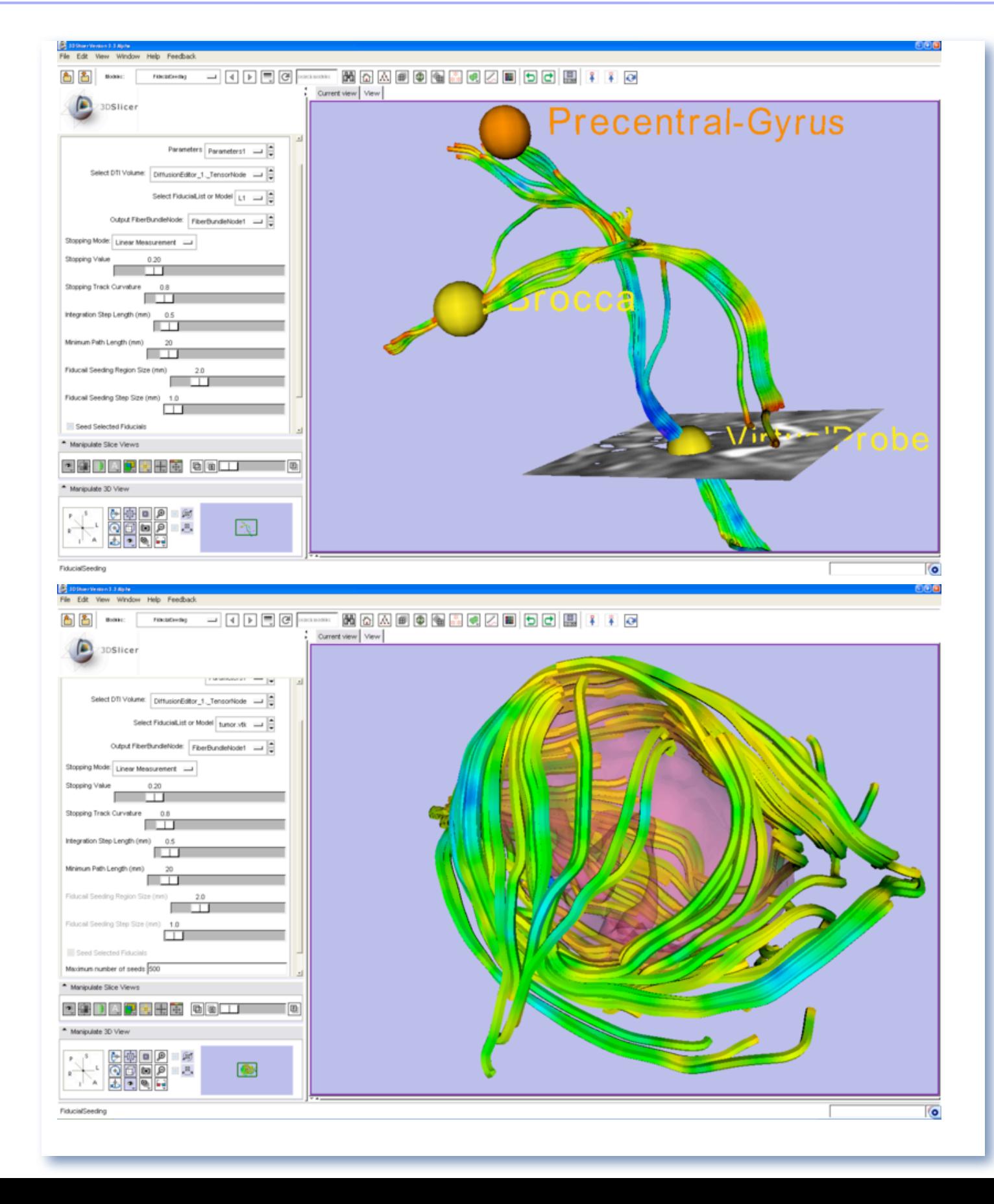

### 3D Slicer: Layouts

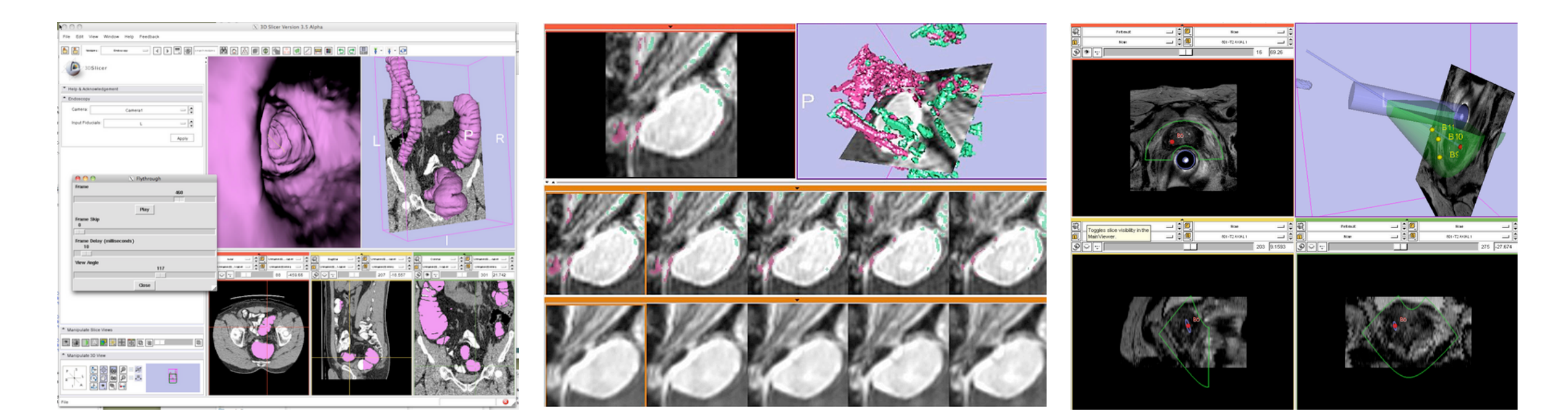

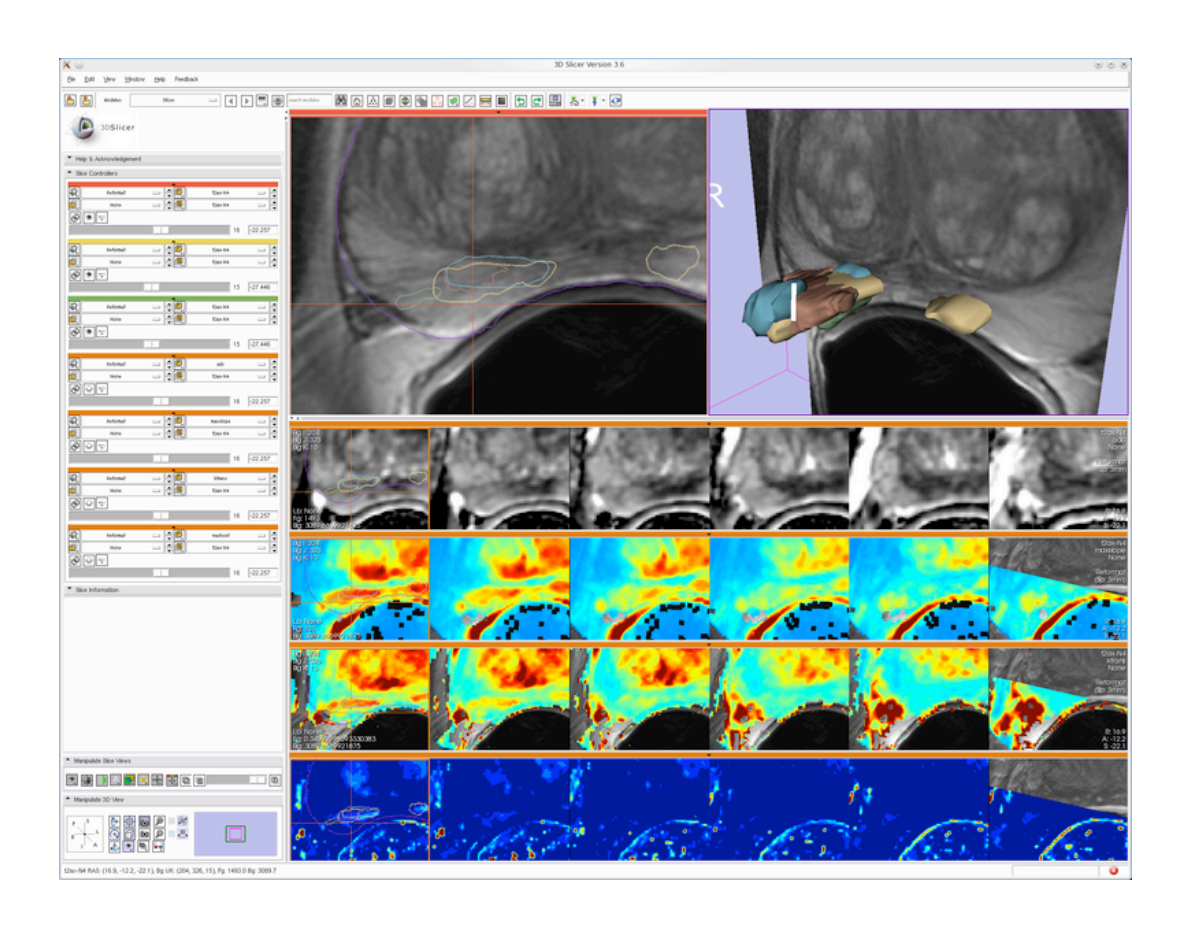

A variety of **standard and specialized layouts** are available including:

- Lightbox view
- Study comparison view
- Dual 3D view
- Large slice viewer
- and others...

## 3D Slicer: Volume Rendering

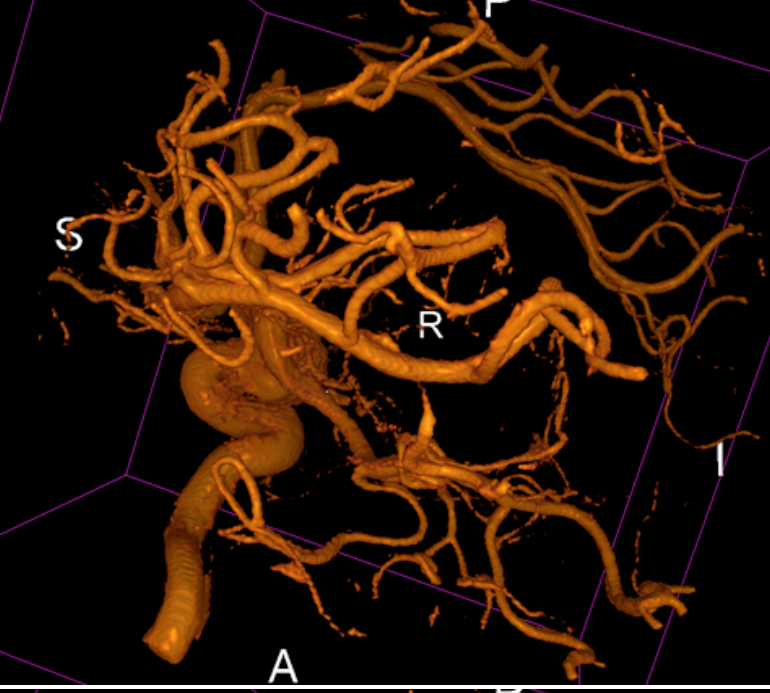

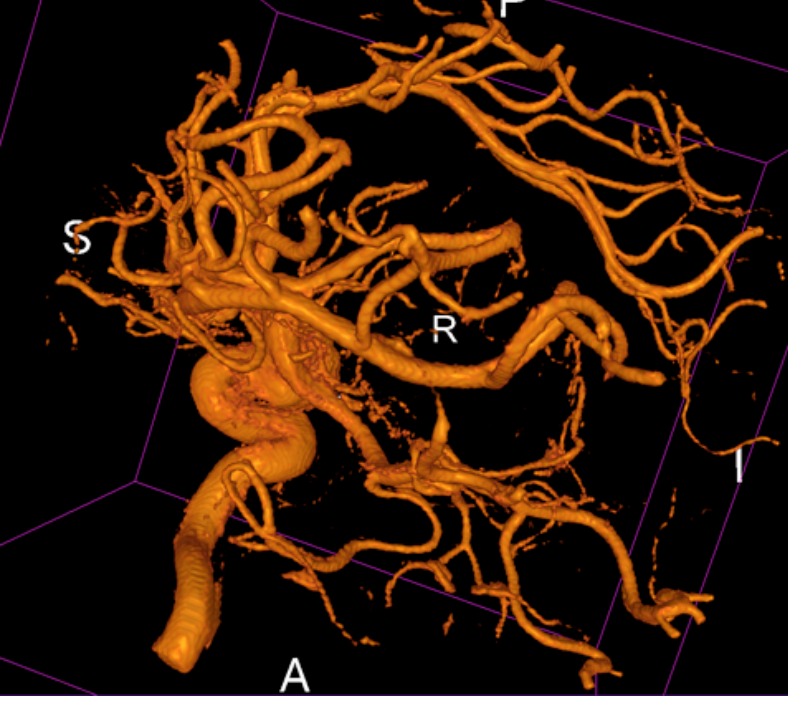

### Rendering Methods

### **VTK CPU Ray Casting**

- Uses the CPU for volume rendering,
- **■** is parallelized and can take advantage of multi-core capabilities.
- Uses level-of-detail approach where low resolution is rendered while moving, and high resolution is rendered once motion ceases.
- **■** Allows zbuffer compositing with texture map cross sections and nontransparent triangulated surface model.

### **VTK GPU Ray Casting**

- Uses GPU accelerated ray caster.
- **■** Allows z-buffer compositing with non-transparent polygon models only.
- **■** This is currently working on Linux and Win32, but not on Mac (bug in the OpenGL drivers).

### **VTK OpenGL 3D Texture Mapping**

- Uses texture mapping approach to volume rendering
- **■** compared to the two render methods above, it has slightly lower performance and slightly coarser appearance.

### **NCI GPU Ray Casting**

- **■** This is a GLSL-based ray caster with several experimental mapping techniques.
- **■** No z-buffer compositing with polygon models.
- **■** Good performance and quality.
- **■** No hardware restrictions on this method.

### **NCI GPU Ray Casting (Multi-Volume)**

- **■** *Note: this is a newly added mode that should be considered experimental.*
- **■** Allows two volumes to be volume rendered and performs an alpha blend between the two volumes.
- **■** This method requires enough graphics memory to hold all data for stable performance.

# 3D Slicer: GPU Volume Rendering

VTK supports several volume rendering techniques for both regular rectilinear grids and tetrahedral meshes.

The *vtkKWEGPURayCastMapper* in VTKEdge uses the latest advancements available on recent GPUs including fragment programs with conditional and loop operations, multi-texturing and frame buffer objects in order to deliver significantly improved performance over the CPU-based ray casting, while still maintaining high rendering quality.

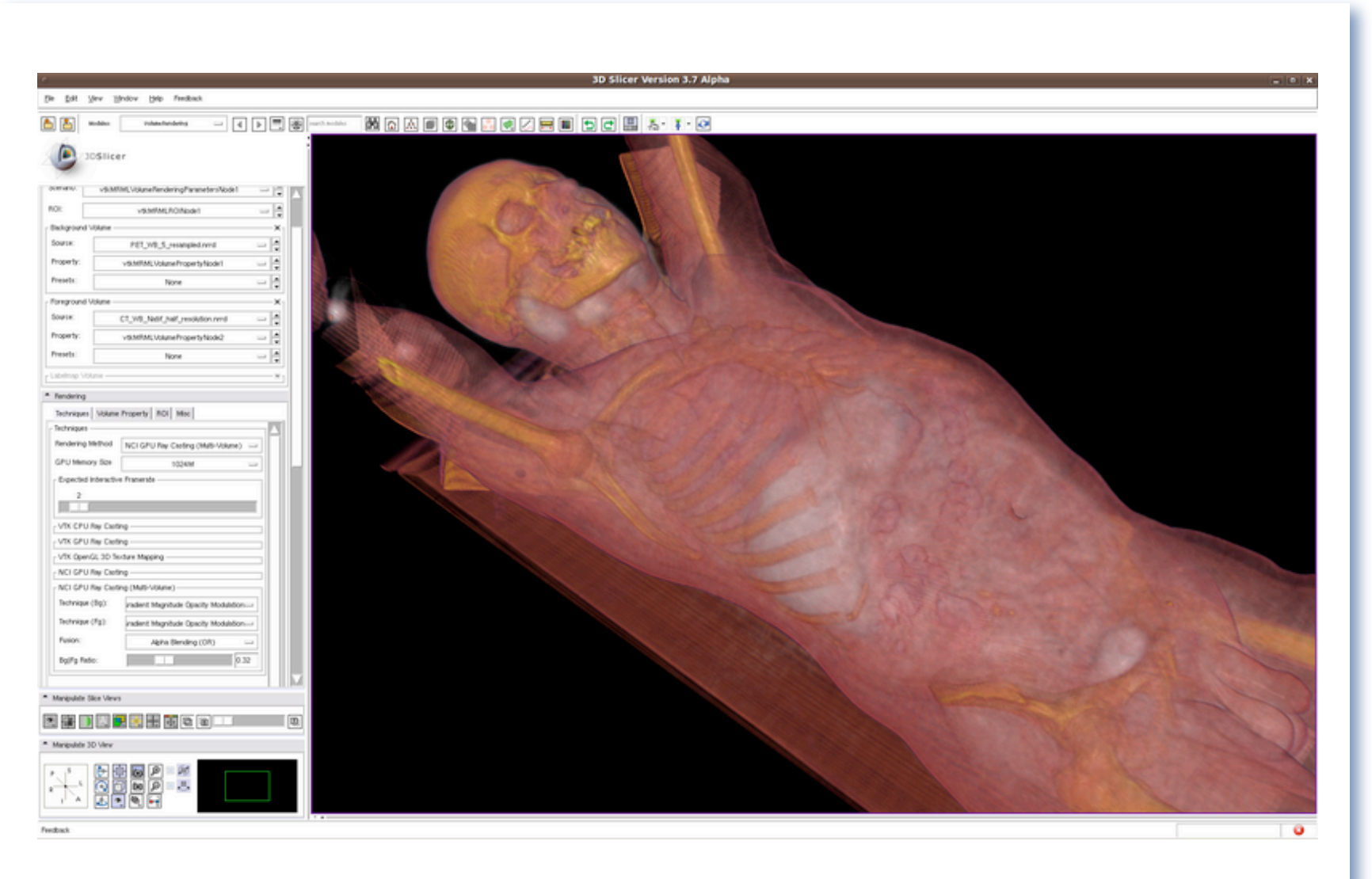

Dedicated GPUs with dedicated GPU memory are recommended for GPU accelerated methods.

# 3D Slicer: PET/CT SUV computation

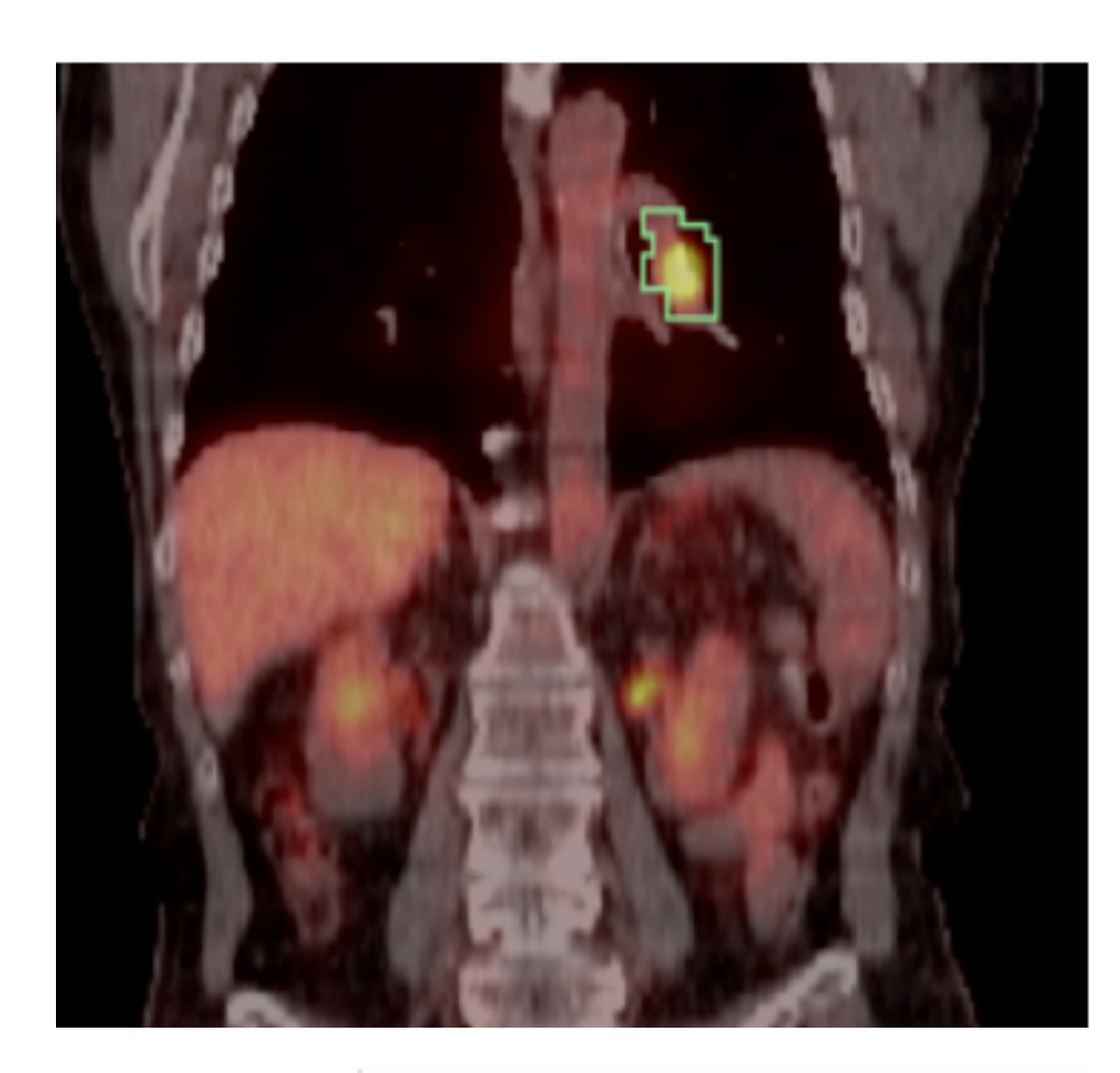

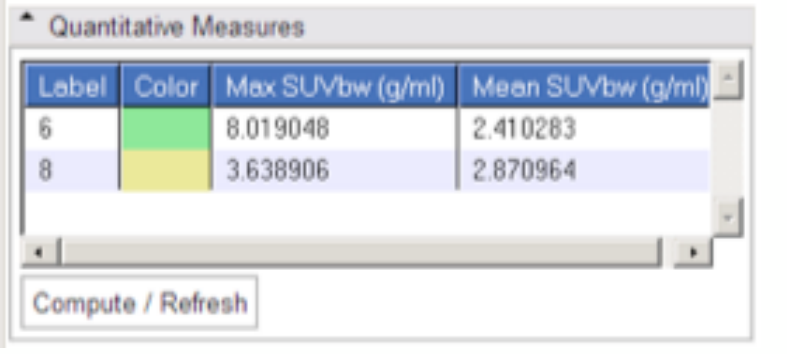

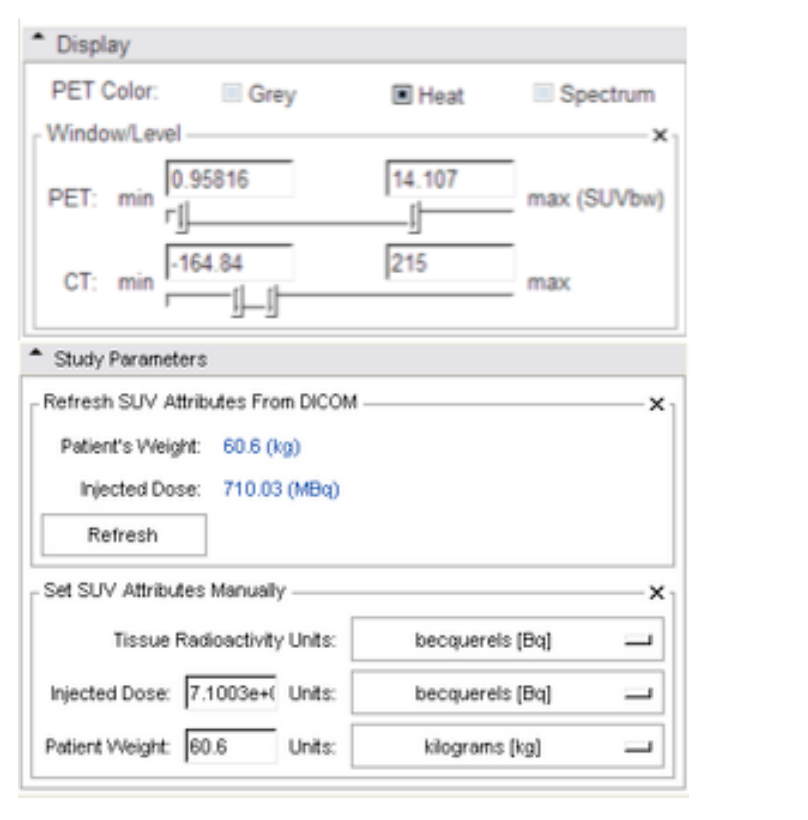

- Combined visualization of structural and colorized functional images
- VOIs defined in Slicer's Editor Module
- extracted DICOM study parameters used in computation
- Computation of Standardized Uptake Value (based on patient body weight) per VOI.

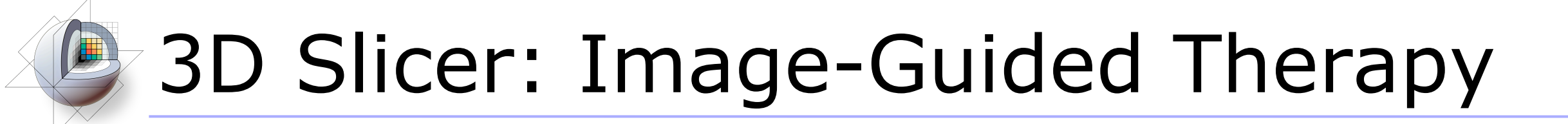

3D Slicer has been used in clinical research, with IRB clinical protocols appropriately created and managed.

In **image-guided therapy** (IGT) research, Slicer is frequently used to construct and visualize collections of MRI data that are available pre- and intra-operatively, and to display the tracked spatial position of surgical instruments.

## 3D Slicer: Image-Guided Therapy

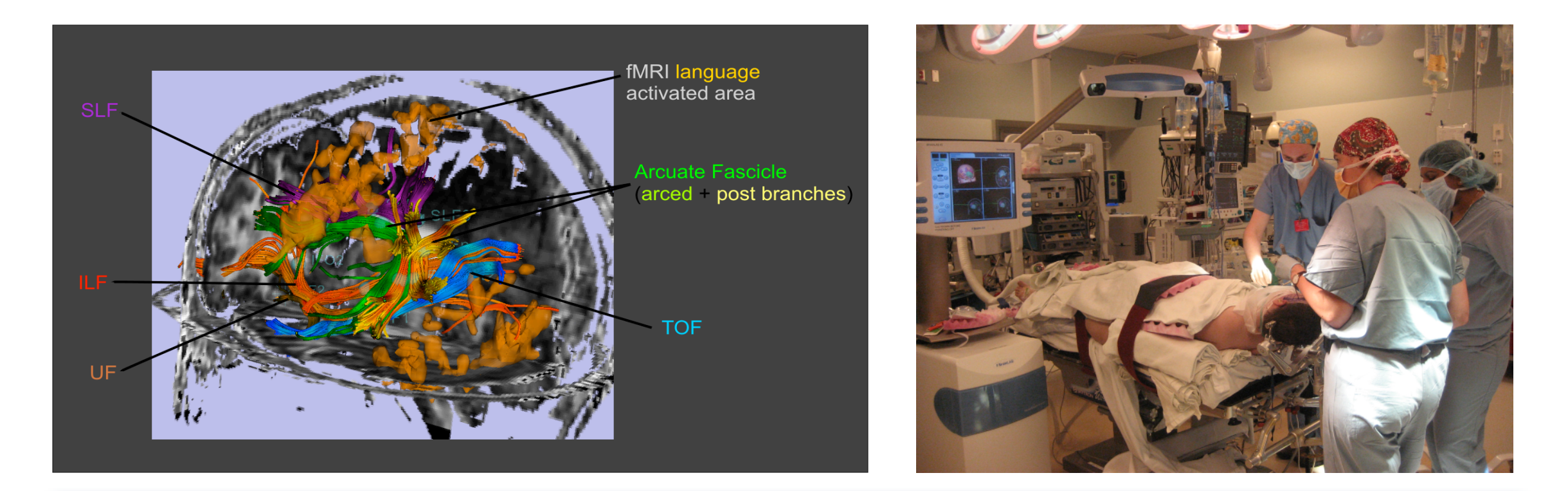

3D Slicer has been used extensively for brain tumor resection planning and guidance during surgery.

Integration of 3D Slicer with the surgical navigation BrainLab system allows to track surgical instruments in real-time, and transfer the position to 3D Slicer.

This project is a joint collaboration between BWH, Yale University and BrainLab.

# 3D Slicer: Image-Guided Therapy

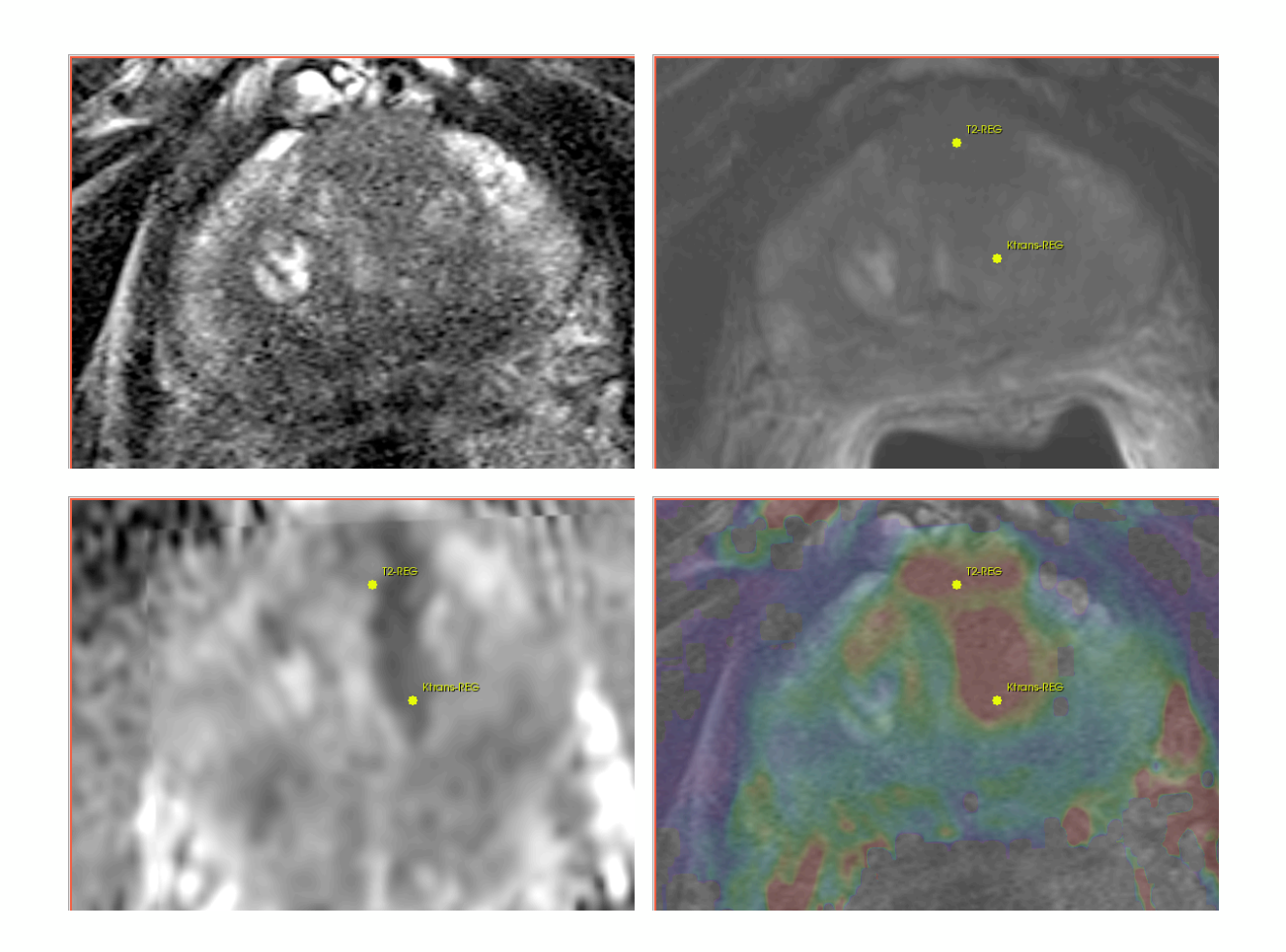

3D Slicer is used for MRI visualization and fusion, target planning, deformable registation, and needle trajectory planning.

Targeted MRI guided prostate cancer biopsy attempts to improve the biopsy precision while reducing the number of tissue samples that need to be collected.

This is achieved by first using diagnostic multi-parametric MRI to highlight the suspicious areas. The biopsy procedure takes place in the MR bore.

Deformable registration is used to fuse the diagnostic image data to the intra-procedural configuration of the gland.

## 3D Slicer: Registration Tools

Slicer also provides a variety of **registration methods** and **resources** to support versatile applications:

- Deformation models: rigid, affine, non-rigid, fluid
- Algorithm types: fiducial-, surface-, intensity-based
- Image types: scalar, vector, tensor

Resource: find an extensive collection of Slicer registration cases and recipes at:

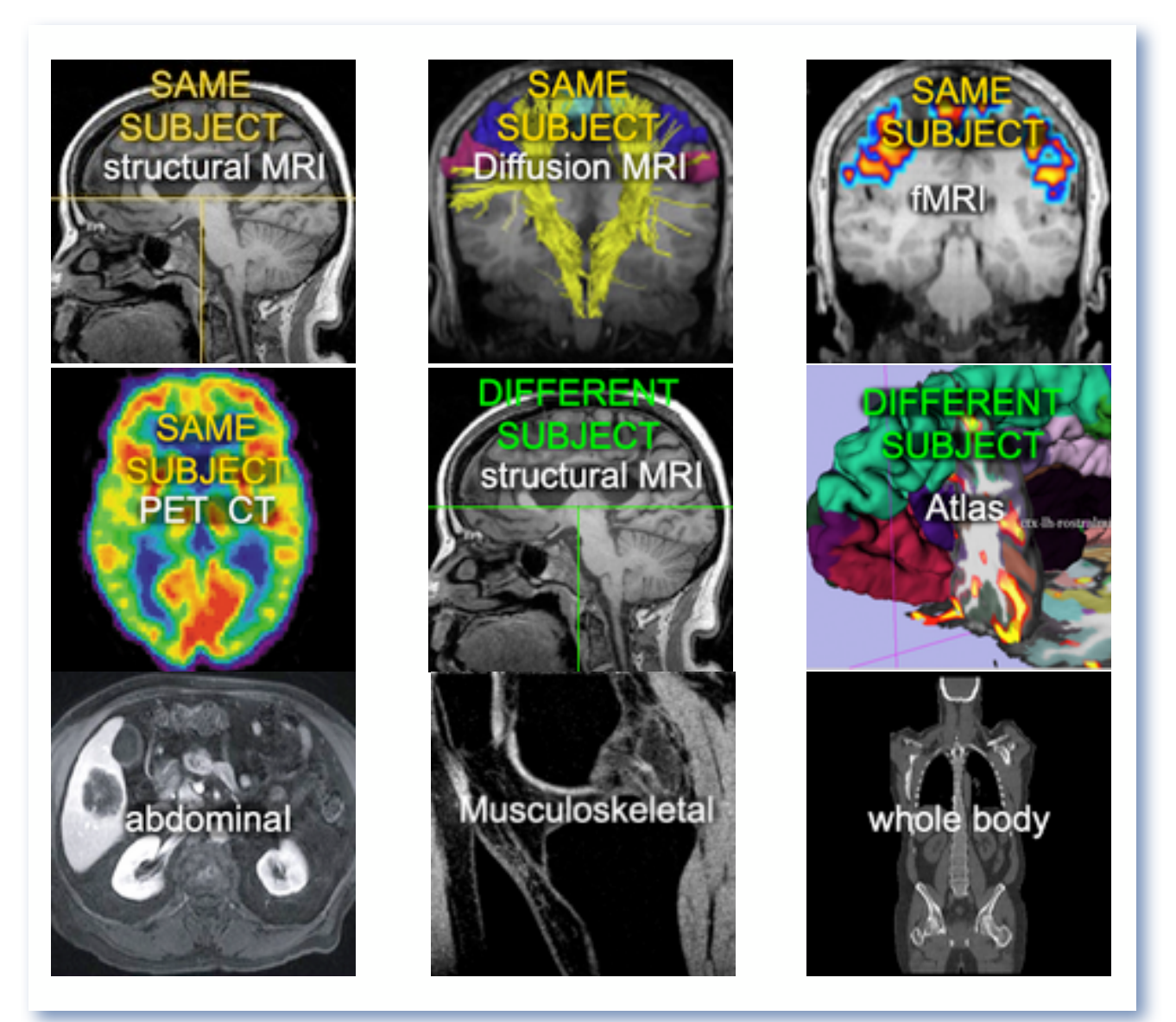

www.slicer.org/slicerWiki/index.php/Slicer3:Registration

# 3D Slicer: Segmentation Tools

**Segmentation** is required for defining features of interest in imaging data for quantification and analysis.

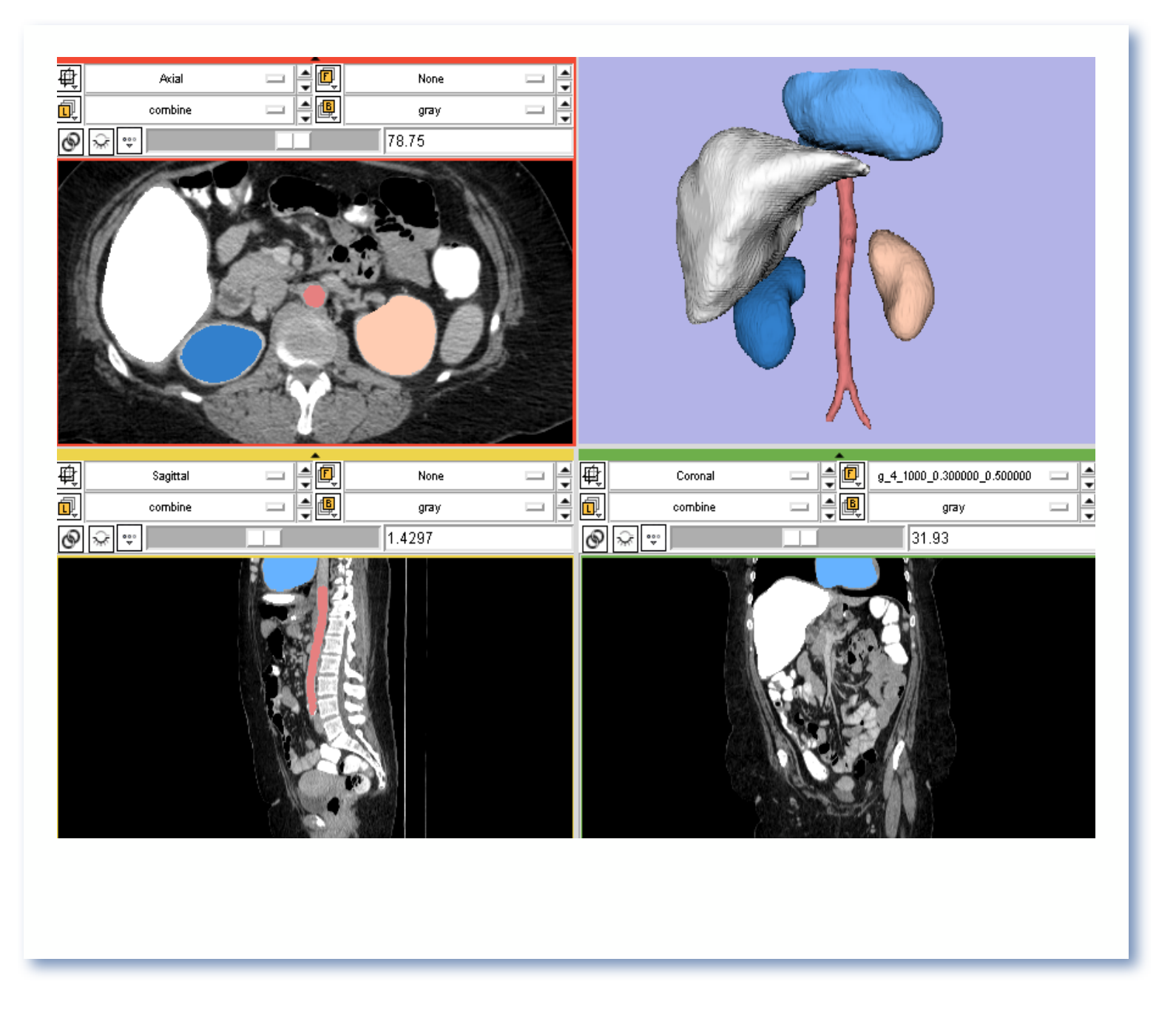

3D Slicer has a variety of interactive and automated segmentation methods:

- Editor Module for manual contouring and editing
- region growing and level sets
- graph cuts with gesture support

• skull stripping and hierarchical brain segmentation for morphological studies

### **B** 3D Slicer: Get the software

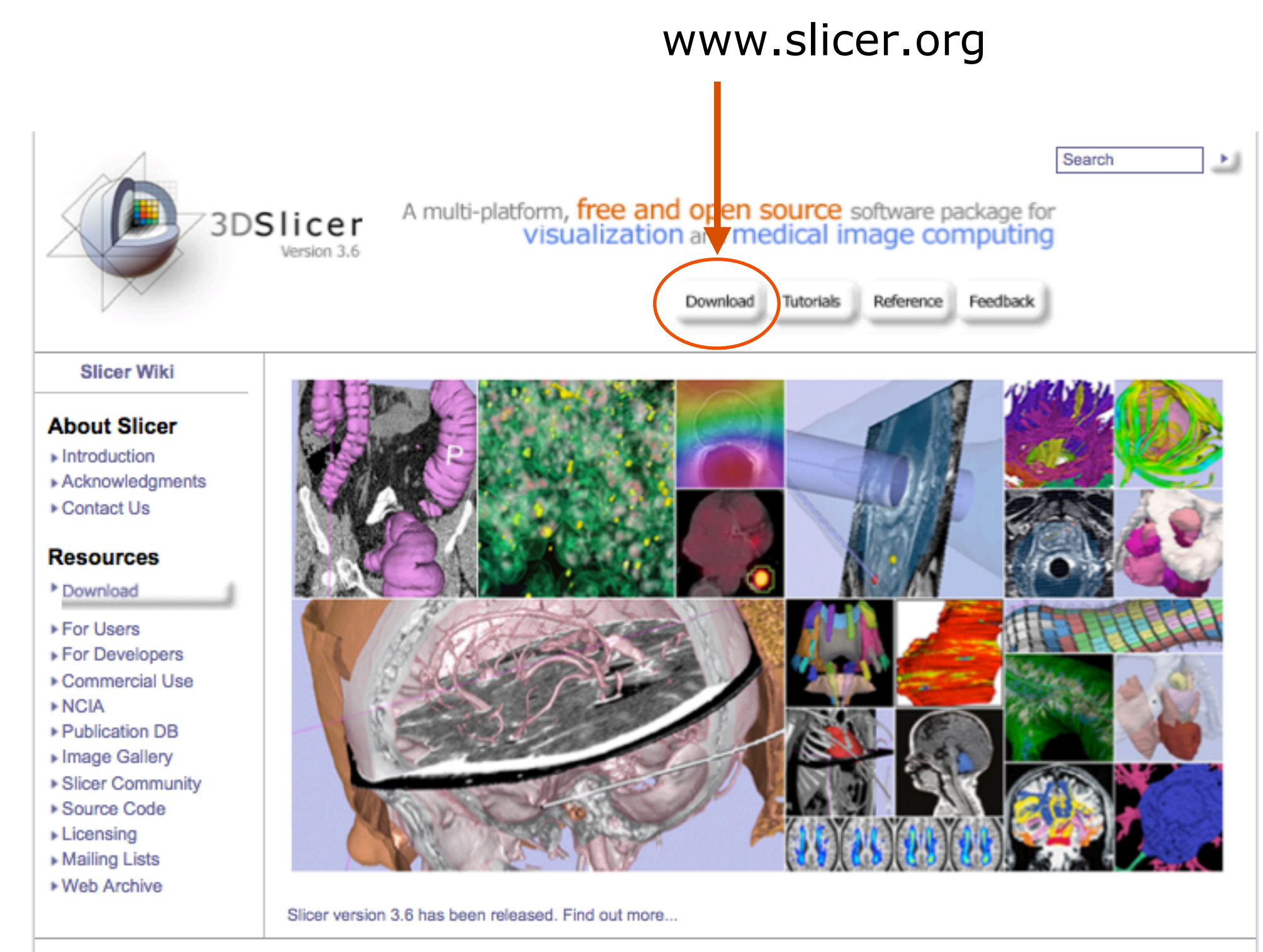

Content of this site is Copyright 2010 BWH and 3D Slicer contributors, unless otherwise noted. Contact webmaster@bwh.harvard.edu for questions about the use of this site's content. See here for more information about the web infrastructure.

### **B** 3D Slicer: Find Tutorials & More

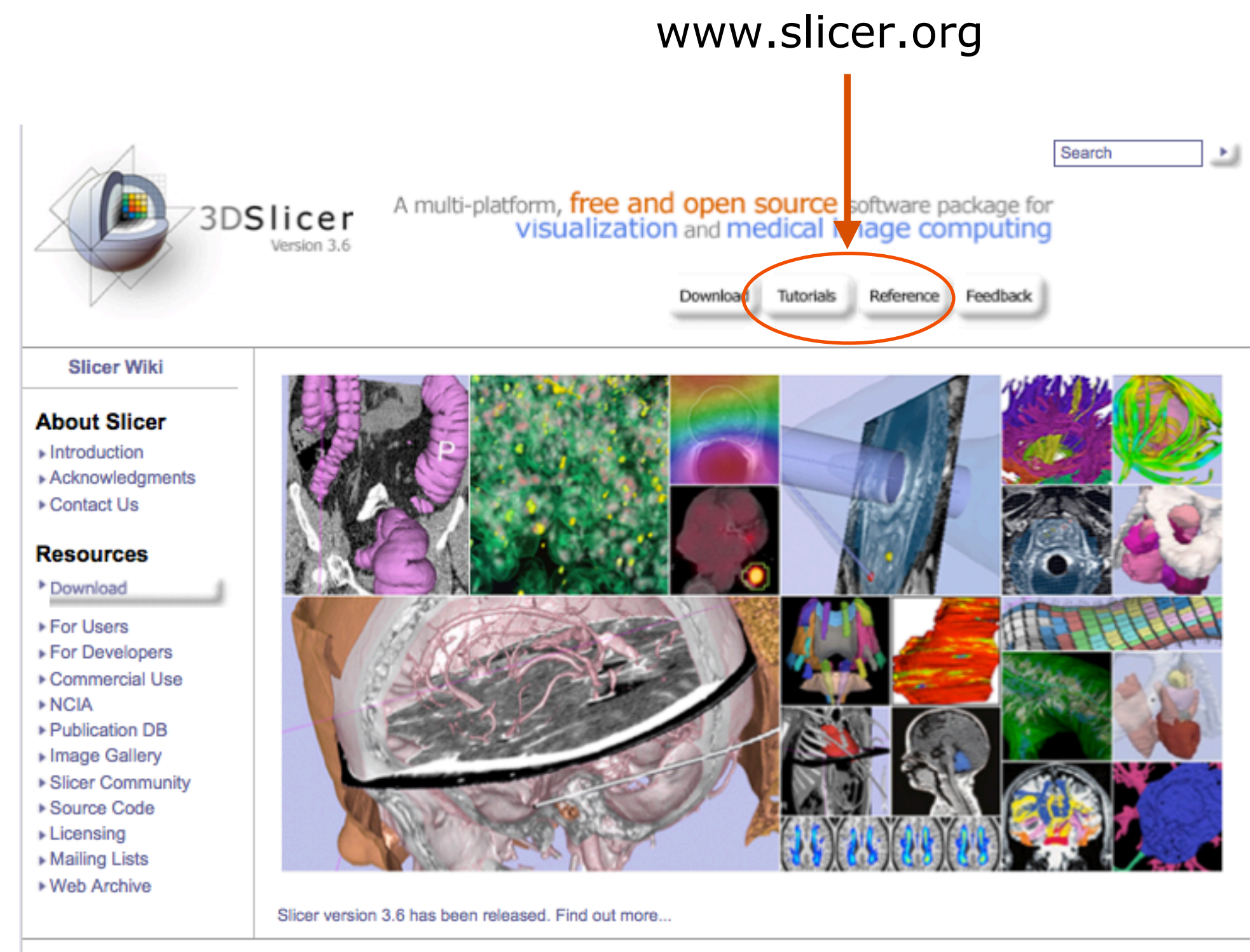

Content of this site is Copyright 2010 BWH and 3D Slicer contributors, unless otherwise noted. Contact webmaster@bwh.harvard.edu for questions about the use of this site's content. See here for more information about the web infrastructure.

# **23D Slicer: Information for Developers**

### www.slicer.org/pages/DeveloperOrientation

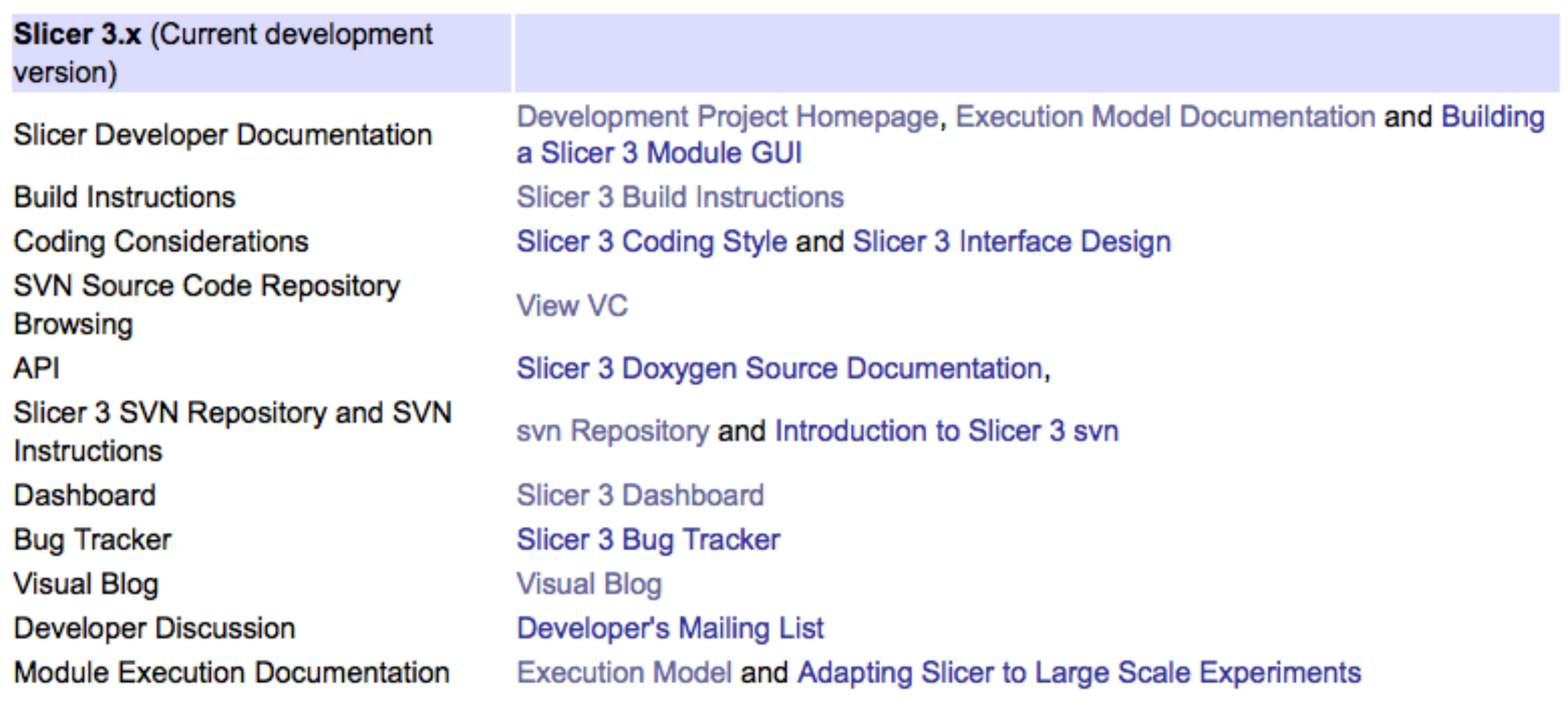

# **8** 3D Slicer: Acknowledgements

### Major Sponsors & Contributors

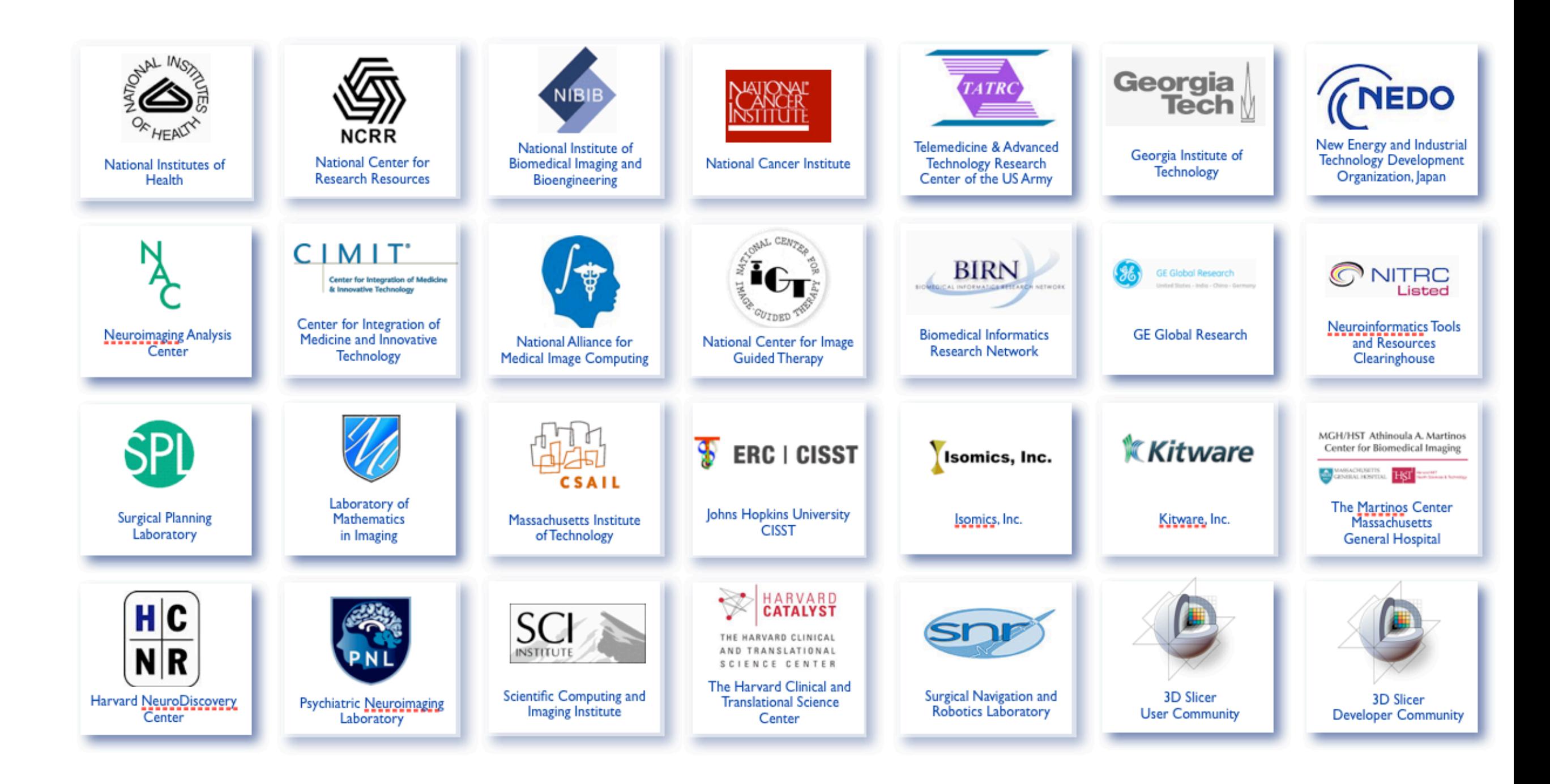